## Cours de Réseaux — Partie 3

IUT de Villetaneuse — R&T 1ère année

Laure Petrucci

19 janvier 2011

#### Avant-propos

Le troisième module de réseaux (R3), « Administration des systèmes d'exploitation réseaux », s'inscrit dans le prolongement des modules d'introduction des réseaux (R1 et R2), « Concepts généraux des réseaux » et « Réseaux locaux », ainsi que du premier module d'informatique (I1), « Utilisation des systèmes d'exploitation des ordinateurs ».

Les objectifs du modules sont de fournir des compétences minimales pour gérer les droits d'accès aux fichiers, les utilisateurs, les groupes, de configurer une nouvelle machine en particulier pour accéder au réseau. Ceci comprend l'écriture de scripts simples permettant d'effectuer une gestion efficace du système.

# Table des matières

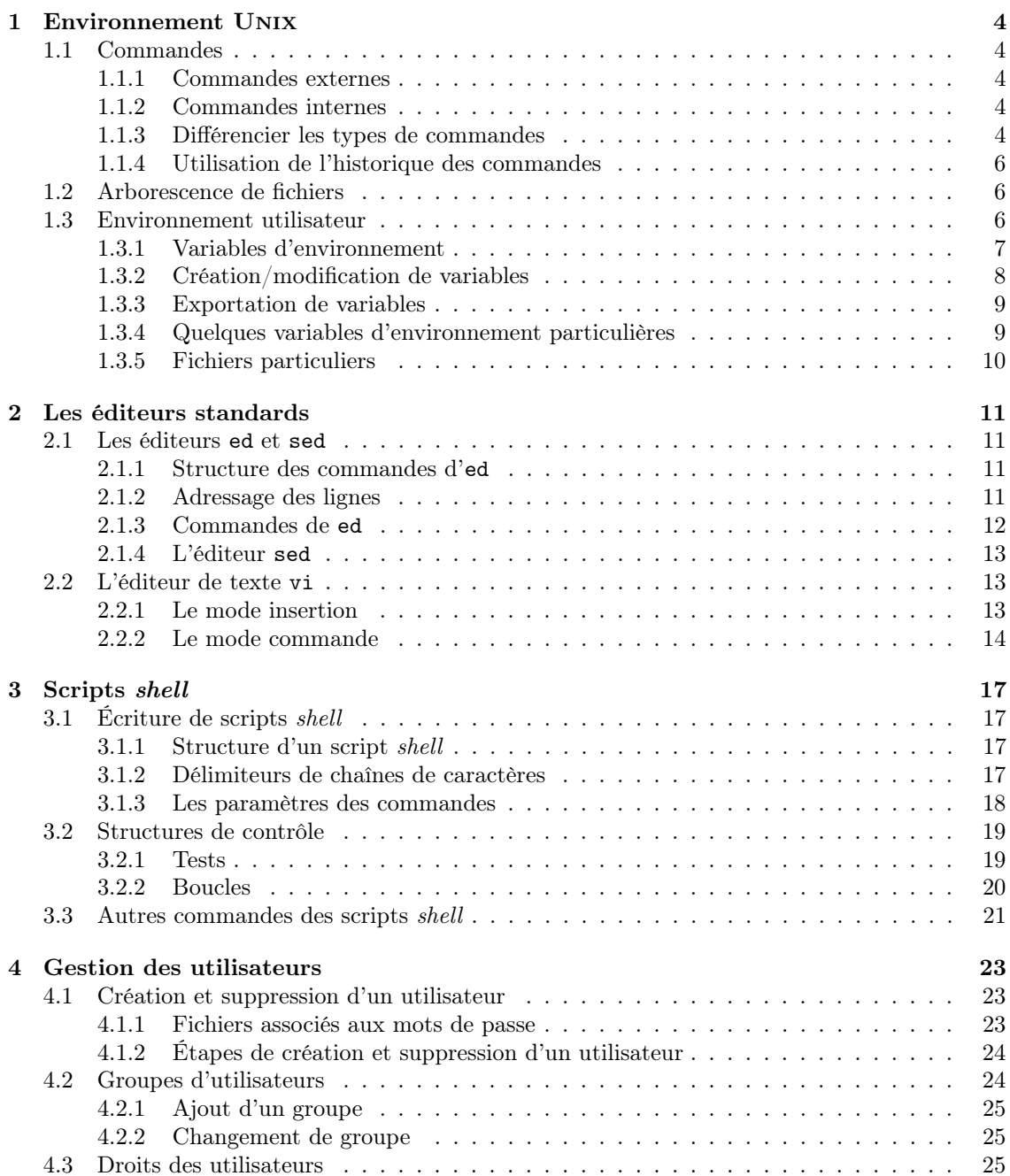

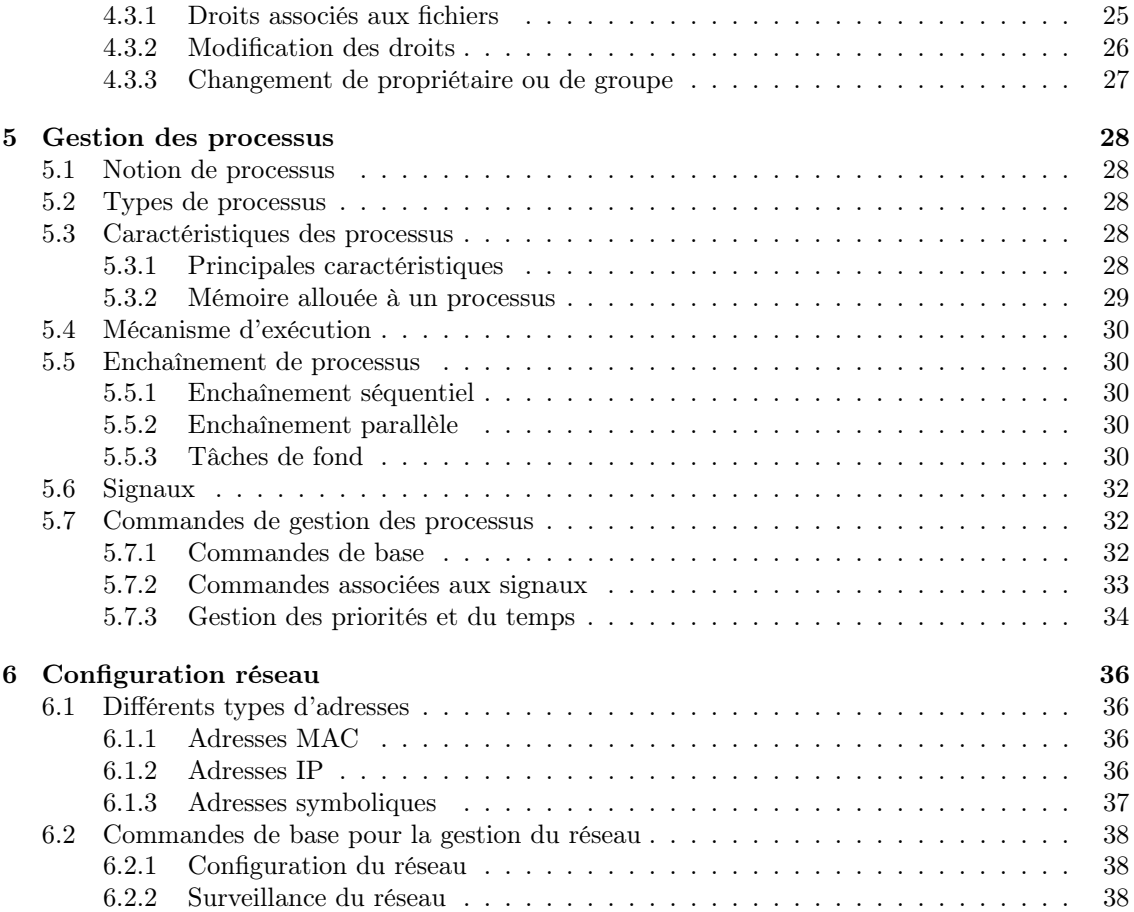

# Liste des tableaux

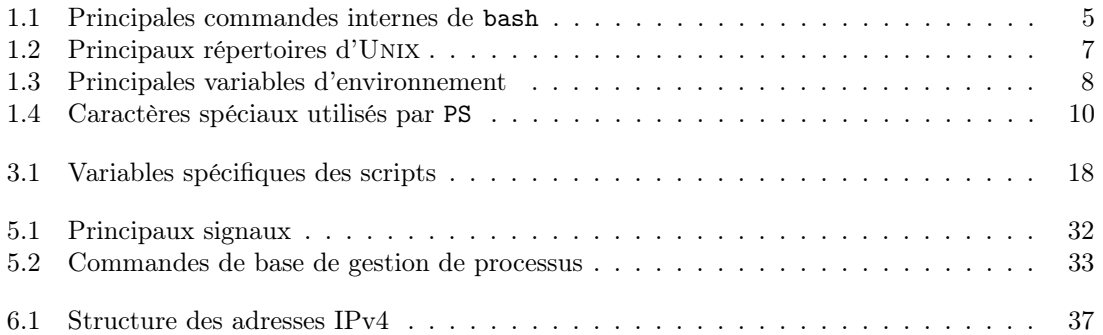

## Chapitre 1

## Environnement Unix

Sous Unix, l'utilisateur travaille avec un interpréteur de commandes appelé shell. Cet interpréteur permet à l'utilisateur de travailler dans un environnement soit standard (proposé par défaut), soit personnalisé par l'utilisateur lui-même.

Il existe divers types d'interpréteurs de commandes, dont les principaux sont sh, bash, ksh, csh et tsch. Ceux-ci comportent plus ou moins de différences. Dans le cadre de ce cours, nous utiliserons bash.

## 1.1 Commandes

Les interpréteurs utilisent deux types de commandes, dont le comportement et l'exécution diffèrent : les commandes « externes » et les commandes « internes ».

#### 1.1.1 Commandes externes

Une commande externe est stockée dans un fichier exécutable. Pour pouvoir être exécutée, le fichier correspondant doit être accessible (voir la description de la variable d'environnement PATH dans la section 1.3.1). Puisqu'une telle commande correspond à un fichier, celui-ci peut être détruit et la commande n'est alors plus utilisable.

Exemple 1 La commande ls est une commande externe qui se trouve dans le fichier /bin/ls.

### 1.1.2 Commandes internes

Les commandes internes (encore appelées « builtins »), sont comprises dans l'interpréteur de commandes. Elles diffèrent donc selon le shell utilisé. De plus, comme elles ne sont pas, contrairement aux commandes internes, contenues dans un fichier, on ne peut pas les supprimer et leur utilisation ne dépend pas de la valeur de la variable d'environnement PATH.

Les principales commandes internes utilisées par le *shell* bash sont récapitulées dans le tableau 1.1.

#### 1.1.3 Différencier les types de commandes

Plusieurs manières permettent de différencier les types de commandes. On peut bien sûr « vider » la variable PATH pour éviter de chercher les fichiers exécutables, puis lancer la commande. Si celle-ci est trouvée, c'est une commande interne, sinon c'est une commande externe.

| Commande | Description                                                                        |  |
|----------|------------------------------------------------------------------------------------|--|
| alias    | crée un <i>alias</i> , c'est-à-dire un raccourci pour une commande complexe.       |  |
| bg       | met un processus en arrière-plan (background).                                     |  |
| cd       | change de répertoire de travail ( <i>change directory</i> ).                       |  |
| dirs     | affiche une pile de répertoires mémorisés (directories).                           |  |
| echo     | affiche une chaîne de caractères sur la sortie standard.                           |  |
| enable   | active/désactive une commande interne ou donne la liste des commandes              |  |
|          | internes activées/désactivées.                                                     |  |
| exec     | remplace le processus courant par un nouvel exécutable (execute).                  |  |
| exit     | termine un processus shell.                                                        |  |
| export   | exporte des variables pour les transmettre aux processus fils.                     |  |
| fg       | met un processus en avant-plan (foreground).                                       |  |
| help     | fournit de l'aide sur les commandes internes du shell. Celles-ci ne sont           |  |
|          | pas explicitées dans le manuel en ligne man.                                       |  |
| history  | affiche l'historique des commandes utilisées.                                      |  |
| jobs     | affiche la liste des travaux en cours.                                             |  |
| kill     | envoie un signal à des processus.                                                  |  |
| popd     | change de répertoire pour atteindre celui que l'on supprime de la pile             |  |
|          | des répertoires mémorisés (pop directory).                                         |  |
| pushd    | change de répertoire et l'ajoute à la pile des répertoires mémorisés ( <i>push</i> |  |
|          | directory).                                                                        |  |
| pwd      | affiche la référence absolue du répertoire de travail (print working direc-        |  |
|          | tory).                                                                             |  |
| read     | lit des éléments sur l'entrée standard.                                            |  |
| set      | change des paramètres de l'environnement.                                          |  |
| shift    | décale un argument dans une liste.                                                 |  |
| source   | exécute un script shell.                                                           |  |
| times    | affiche des temps d'exécution.                                                     |  |
| type     | affiche le type de la commande.                                                    |  |
| umask    | définit le masque des droits d'exécution par défaut.                               |  |
| unalias  | supprime un alias défini précédemment.                                             |  |
| wait     | attend la fin d'un processus.                                                      |  |

Table 1.1 – Principales commandes internes de bash

## Exemple 2

```
$ export PATH=
$ 1sbash: ls: No such file or directory
$ alias bonjour="echo_bonjour"
$
```
Cet exemple montre que ls est une commande externe alors que alias est une commande interne.

Une autre manière de procéder consiste à utiliser la commande interne type qui indique le type de la commande passée en paramètre.

Exemple 3

```
$ type ls
\ln |\sin| \sin$ type alias
alias is a shell builtin
\$\
```
Les résultats sont identiques à ceux obtenus dans l'exemple 2.

L'utilisation de cette approche présente l'avantage de ne pas modifier l'environnement utilisateur (en l'occurrence la variable PATH).

La commande type permet également de distinguer d'autres sortes de commandes, et donc d'affiner les résultats.

```
Exemple 4
```

```
$ alias bonjour="echo_bonjour"
$ bonjour
bon jou r
$ type bonjour
bonjour is aliased to 'echo bonjour'
\$\
```
Un alias de nom bonjour est d'abord défini. Il doit afficher la chaîne de caractères "bonjour". Ensuite, il est exécuté. Tout se passe comme si bonjour était une commande interne. Toutefois, type apporte plus de précisions en indiquant que c'est un alias, et à quoi il correspond.

## 1.1.4 Utilisation de l'historique des commandes

Les commandes utilisées sont enregistrées dans un fichier d'historique, contenant les HISTSIZE (history size) dernières commandes tapées. Cet historique est utilisé par les flèches pour rappeler des commandes. De plus, il est affiché par history avec des numéros de commandes correspondants.

- L'historique peut être utilisé de façon plus évoluée :
- !! affiche et exécute à nouveau la dernière commande ;
- !*n* affiche et exécute la commande numéro *n* de l'historique :
- !- $n$  affiche et exécute la  $n$ -ième dernière commande;
- $-$ !chaîne affiche et exécute la dernière commande commençant par chaîne.

Ces commandes peuvent être suivies du séparateur : et d'une commande de substitution de l'éditeur ed (voir section 2.1). Par exemple si la commande 10 est cd /usr/bin, alors la commande !10:s/bin/include affiche et exécute cd /usr/include.

## 1.2 Arborescence de fichiers

L'arborescence de fichiers d'Unix comprend des répertoires contenant des fichiers destinés à assurer des fonctions spécifiques. On dispose ainsi d'une structuration propre de l'ensemble des fichiers. Le tableau 1.2 récapitule les utilisations des principaux répertoires de l'arborescence<sup>1</sup>.

## 1.3 Environnement utilisateur

Le comportement de l'interpréteur de commandes dépend de la valeur des variables d'environnement. Ces valeurs peuvent être soit des valeurs par défaut définies par l'administrateur, soit des valeurs personnalisées par l'utilisateur lui-même.

<sup>1.</sup> Les noms des répertoires sont généralement ceux indiqués dans le tableau, mais peuvent varier suivant la version du système ou l'installation.

| Répertoire        | Description du contenu                                           |  |
|-------------------|------------------------------------------------------------------|--|
| /bin              | commandes de base                                                |  |
| /usr/bin          |                                                                  |  |
| /usr/local        |                                                                  |  |
| /usr/local/bin    | commandes et logiciels ajoutés par l'administrateur              |  |
| /opt              |                                                                  |  |
| /sbin             | commandes d'administration système                               |  |
| $\sqrt{usr/sbin}$ |                                                                  |  |
| /boot             | fichiers du noyau UNIX                                           |  |
| /etc              | fichiers et répertoires de configuration du système              |  |
| /etc/init.d       | fichiers de démarrage des services                               |  |
| /usr/include      | fichiers d'en-tête à inclure lors du développement de programmes |  |
| /lib              |                                                                  |  |
| /usr/lib          | bibliothèques utilisées pour le développement de programmes      |  |
| /var/log          | traces d'exécution de processus                                  |  |
| /var/mail         | contient les boîtes aux lettres des utilisateurs                 |  |
| /var/spool        | contient des files d'attente                                     |  |
| /var/spool/mail   | files de courrier électronique                                   |  |
| /var/spool/lpd    | file d'impression                                                |  |
| /home             | répertoires privés des utilisateurs                              |  |
| /users            |                                                                  |  |
| /root             | répertoire privé de l'administrateur                             |  |
| /tmp              | fichiers temporaires                                             |  |
| $/\text{dev}$     | fichiers correspondant aux périphériques                         |  |
| /mnt              |                                                                  |  |
| /mnt/cdrom        |                                                                  |  |
| $/\text{mnt}/$    | points de montage des périphériques amovibles                    |  |
| $/$ media         |                                                                  |  |
| /media/usb        |                                                                  |  |
| $/$ media $/$     |                                                                  |  |

Table 1.2 – Principaux répertoires d'Unix

## 1.3.1 Variables d'environnement

Les variables d'environnement sont des variables du shell. Elles sont définies lorsque l'utilisateur se connecte, lorsqu'il crée un nouveau terminal, ou dès lors qu'il y a exécution d'un processus shell (pour plus de détails sur les processus, voir le chapitre 5). Les variables peuvent être modifiées, et éventuellement transmises aux processus fils. Lorsque le processus ayant créé les variables termine, celles-ci sont perdues.

Les noms des variables d'environnement sont des chaînes de caractères pouvant contenir des lettres, des chiffres, le caractère \_, et commençant toujours par une lettre. L'interpréteur de commandes est sensible à la casse, c'est-à-dire qu'il différencie les lettres majuscules des minuscules.

Certaines variables ont un rôle spécifique et ont souvent une valeur définie par défaut. Le nom de ces variables est généralement en majuscules. Le tableau 1.3 présente les principales variables d'environnement. La liste des variables d'environnement définies, avec leur nom et valeur, est obtenue par la commande printenv.

| Variable        | Description                                                                     |  |  |  |
|-----------------|---------------------------------------------------------------------------------|--|--|--|
| <b>DISPLAY</b>  | adresse du terminal sur lequel se fait l'affichage (utilisé lors des affichages |  |  |  |
|                 | à distance)                                                                     |  |  |  |
| HISTSIZE        | taille de l'historique (nombre de commandes stockées)                           |  |  |  |
| HOSTNAME        | nom de la machine                                                               |  |  |  |
| <b>HOME</b>     | référence absolue du répertoire privé de l'utilisateur                          |  |  |  |
| LANG            | langue d'affichage des messages                                                 |  |  |  |
| LOGNAME         | identité de l'utilisateur (login name)                                          |  |  |  |
| MANPATH         | liste de références des répertoires contenant les pages du manuel en ligne      |  |  |  |
|                 | man                                                                             |  |  |  |
| PATH            | liste de références des répertoires dans lesquels rechercher les fichiers       |  |  |  |
|                 | exécutables                                                                     |  |  |  |
| PS1             | première invite de commande (prompt)                                            |  |  |  |
| PS <sub>2</sub> | seconde invite de commande                                                      |  |  |  |
| PWD             | répertoire de travail                                                           |  |  |  |
| <b>SHELL</b>    | référence absolue du <i>shell</i>                                               |  |  |  |
| TERM            | type de terminal utilisé pour l'affichage                                       |  |  |  |
| UID             | numéro d'identificateur de l'utilisateur (user identifier)                      |  |  |  |
| <b>USER</b>     | identité de l'utilisateur (identique à LOGNAME)                                 |  |  |  |

Table 1.3 – Principales variables d'environnement

### Exemple 5

```
$ printeny
MAPATH=/usr/share/man:/usr/local/share/man:/usr/local/man:/usr/X11/man
TERM=xterm−c o l o r
SHELL=/bin / bash
SVN_EDITOR=vi
USER=petrucci
PATH=/opt/local/bin :/usr/bin :/usr/sbin :/sbin :/sbin :/usr/local/bin :
/\sqrt{\text{usr}/\text{X}11/\text{bin}}PWD=/Users/petrucci
LANG=fr_FR
HOME=/Users/petrucci
LOGNAME=p e t r u c c i
$
```
Cette exécution de la commande printenv montre les valeurs des variables d'environnement définies. Par exemple, SVN\_EDITOR, variable contenant le nom de l'éditeur de texte utilisé par l'outil de développement collaboratif svn a pour valeur vi. Par conséquent, lorsque l'on travaille avec svn, l'éditeur utilisé est vi. On voit dans cet exemple que les variables d'environnement peuvent être liées à l'utilisation de logiciels particuliers.

## 1.3.2 Création/modification de variables

La modification de la valeur d'une variable se fait en utilisant l'opérateur d'affectation = 2. Si la variable n'existait pas encore, elle est créée.

<sup>2.</sup> Des rappels sur les délimiteurs de chaînes de caractères se trouvent en section 3.1.2.

```
Exemple 6
```

```
$ PS1=" Bonjour>"
Bonjour>
```
La variable d'environnement contenant le message d'invite PS1 est modifiée. Sa nouvelle valeur est Bonjour>. Par conséquent, le message d'invite affiché après l'affectation de la variable correspond à cette nouvelle valeur.

## 1.3.3 Exportation de variables

Les variables sont *a priori* locales, donc ne sont connues que du processus qui les a définies. Une variable peut être transmise aux processus fils. Pour ce faire, il faut l'« exporter » en utilisant la commande export.

### Exemple 7

```
1 $ PS1="Bonjour>"
2 Bonjour>bash
3 $ ex it
4 ex it
5 Bonjour>export PS1
6 Bonjour>bash
7 Bonjour>
```
Dans un premier shell, ligne 1, la variable PS1 est modifiée. On crée ensuite un second shell (fils) ligne 2. Le message d'invite est alors celui par défaut (ligne 3). La valeur de la variable PS1 n'a donc pas été transmise au processus fils. On quitte ce processus pour revenir au premier. On remarque, ligne 5, que la valeur de la variable PS1 a bien été conservée. Cette variable est exportée. Puis on crée de nouveau un processus shell fils (ligne 6). Le message d'invite ligne 7 a bien été transmis au processus fils.

## 1.3.4 Quelques variables d'environnement particulières

Dans cette section, nous décrivons les variables d'environnement les plus utilisées et ayant des caractéristiques particulières.

Les variables PATH et MANPATH contiennent une liste de références absolues de répertoires. Lorsque l'utilisateur veut exécuter un processus, s'il ne fournit que le nom de fichier (c'est-à-dire si l'utilisateur ne précise pas le chemin permettant d'accéder à une commande externe), le shell recherche la commande dans la liste des répertoires de PATH. La première commande trouvée est exécutée. Par conséquent, si plusieurs commandes se trouvant dans des répertoires différents possèdent le même nom, seule celle trouvée en premier sera exécutée, à moins de préciser sa référence complète.

La variable MANPATH a un comportement similaire pour rechercher les fichiers de documentation en ligne.

Exemple 8 Soit la variable PATH de l'exemple 5. Supposons que l'utilisateur veuille exécuter une commande la\_commande. Le shell recherche un fichier de nom la\_commande d'abord dans le répertoire /opt/ local/ bin . Si le fichier est trouvé, un processus correspondant est exécuté. Si le fichier n'est pas trouvé, la recherche est poursuivie dans /usr/ bin, et ainsi de suite jusqu'à chercher le fichier dans le répertoire /usr/ X11/ bin . Si le fichier n'a toujours pas été trouvé, le shell déclare que la commande n'existe pas. Il se peut toutefois qu'elle existe mais se trouve dans un répertoire n'appartenant pas à la liste de la variable PATH.

Les variables PS1 et PS2 décrivent le message d'invite, c'est-à-dire la chaîne de caractères affichée par le shell pour indiquer à l'utilisateur qu'il peut taper une commande. Dans le cas le plus général, c'est PS1 qui est affichée. Quand la commande écrite par l'utilisateur n'est pas terminée, PS2 est affiché.

La description du message d'invite peut comporter des chaînes de caractères fixes et des valeurs particulières. Celles-ci sont décrites par le caractère d'échappement \ suivi d'un caractère indiquant la signification de cette chaîne, comme expliqué dans le tableau 1.4.

| Caractère | Signification                                                 |
|-----------|---------------------------------------------------------------|
| ١d        | date                                                          |
| \t        | heure au format $hh:mm:ss$ ( <i>time</i> )                    |
| ۱s        | <i>shell</i> utilisé                                          |
| ۱W        | référence du répertoire de travail <i>(working directory)</i> |
| /M        | nom du répertoire de travail                                  |
| ۱u        | nom de l'utilisateur (user name)                              |
| \h        | nom de la machine (hostname)                                  |
| ١H        | nom complet de la machine                                     |
| ∖\$       | le caractère \$                                               |
|           | le caractère $\setminus$                                      |

Table 1.4 – Caractères spéciaux utilisés par PS

#### Exemple 9

```
1 $ PS1="\w_>_"
2 > PS2=" suite_
3 > ls /usr/bin |
4 suite – more
```
Tout d'abord, ligne 1, la variable PS1 est redéfinie pour indiquer le nom du répertoire de travail suivi d'un > (avec des espaces pour faire joli). Le second message d'invite PS2 est lui aussi redéfini, ligne 2 pour afficher suite - . On constate que seul PS1 est affiché aux lignes 2 et 3. En ligne 3, une commande est commencée, mais non terminée puisque la sortie du tube  $(1)$  n'est pas précisée. Par conséquent, ligne 4, l'interpréteur de commandes utilise le second message d'invite, PS2, pour signaler à l'utilisateur que la commande tapée n'était pas complète.

## 1.3.5 Fichiers particuliers

Certains fichiers sont exécutés automatiquement à des moments spécifiques de l'utilisation du système.

Lors de l'ouverture d'une session par un utilisateur, le fichier /etc/profile est exécuté. Il contient des commandes communes à tous les utilisateurs et définissant donc des valeurs par défaut, mises en place par l'administrateur. Ensuite, un fichier similaire, propre à l'utilisateur est exécuté : ~/.bash\_profile, ~/.bash\_login ou ~/.login (le premier trouvé parmi ces trois fichiers).

Lors de l'exécution d'un nouveau shell, le fichier  $\tilde{\phantom{a}}$ .bashrc est exécuté.

Enfin, le fichier ~/.bash\_logout est exécuté lorsque l'utilisateur se déconnecte.

Ces fichiers permettent à l'utilisateur de personnaliser son environnement de travail.

## Chapitre 2

## Les éditeurs standards

Les *éditeurs standards* décrits dans cette section sont d'un abord difficile car peu conviviaux. Toutefois, ils sont essentiels dans le cadre de l'administration système et réseau : ces éditeurs sont les seuls disponibles sur tous les systèmes Unix et indépendants d'un mode graphique d'affichage. Ils n'utilisent pas d'interface graphique. Par conséquent, ils sont utilisables dans un terminal texte. C'est en particulier utile lorsque la configuration du système ne gère pas encore correctement le moniteur sur lequel l'affichage s'effectue, ou en cas de corruption du système ne permettant pas d'accéder à un environnement de fenêtrage.

Bien que ces éditeurs soient de prime abord rustres, ils offrent de nombreux outils qui les rendent puissants et facilitent les opérations à un utilisateur les maîtrisant.

## 2.1 Les éditeurs ed et sed

L'éditeur ed est un éditeur relativement basique qui fonctionne en mode ligne, c'est-à-dire que l'on édite le fichier ligne à ligne. Il travaille sur une copie du fichier en mémoire, et ne l'écrit que quand c'est explicitement demandé par l'utilisateur. Les commandes de l'éditeur ed agissent sur les lignes stockées en mémoire, pour les afficher, modifier, en ajouter ou en supprimer, déplacer ou copier des lignes, ou remplacer des chaînes de caractères. Avec cet éditeur, il n'est pas possible d'avoir une vue globale du contenu du fichier et de s'y déplacer.

#### 2.1.1 Structure des commandes d'ed

La structure générale des commandes de l'éditeur ed est :

 $|addresse_1|, addresse_2||commande| | paramètre|$ 

Les deux adresses sont optionnelles<sup>1</sup>. Les adresses sont les *numéros de ligne* dans le fichier ou des expressions plus complexes décrivant la ligne (voir section 2.1.2).

- Si aucune adresse n'est spécifiée, la commande est effectuée sur la ligne courante.
- Si une seule adresse est indiquée, la commande est appliquée à la ligne adressée.
- Si les deux adresses sont précisées, la commande est appliquée à toutes les lignes entre les deux adresses, ces deux lignes incluses.

#### 2.1.2 Adressage des lignes

Pour indiquer l'adresse d'une ligne, on utilise les conventions suivantes :

- $n$  désigne la ligne numéro n du fichier;
- \$ désigne la dernière ligne du fichier ;

<sup>1.</sup> Les parties optionnelles des commandes sont indiquées entre [ et ], et les parties variables en italiques, comme dans l'aide en ligne man.

- . désigne la ligne courante. Cela permet d'indiquer qu'une commande doit être appliquée à un ensemble de lignes à partir de ou jusqu'à la ligne courante ;
- $-$  /**exp**/ désigne la première ligne, après la ligne courante, contenant un motif représenté par l'expression régulière exp ;
- $ad+n$ , où ad est une adresse et n un entier, désigne la ligne dont l'adresse est ad augmentée de  $n$  :
- $ad-n$ , où ad est une adresse et n un entier, désigne la ligne dont l'adresse est ad diminuée de n.

## 2.1.3 Commandes de ed

Les commandes sont réparties en plusieurs catégories. <CR> représente l'utilisation de la touche « entrée » (carriage return).

#### Modification de texte

- $[ad]a < CR> \text{ } \text{ }texte < CR>$ . (append) ajoute le texte après la ligne adressée ;
- $[ad]$ i< $CR$ > $text$  $CE$  $R$ . (*insert*) ajoute le *texte* avant la ligne adressée ;
- $-$  [ad<sub>1</sub>,[ad<sub>2</sub>]]c  $\langle$ CR $\rangle$ texte $\langle$ CR $\rangle$ . (*change*) change le contenu des lignes adressées en texte.

#### Manipulation de lignes

- $[ad_1, [ad_2]]$ d (*delete*) supprime les lignes adressées;
- $[a\ddot{d}_1,[a\dot{d}_2]]\text{m}a\dot{d}_3$  (move) déplace les lignes adressées après la ligne d'adresse  $a\dot{d}_3$ . Si cette dernière vaut 0, les lignes sont déplacées en début de fichier ;
- $[ad_1, [ad_2]]\tau ad_3$  (*transfer*) copie les lignes adressées après la ligne d'adresse  $ad_3$ . Si cette dernière vaut 0, les lignes sont copiées en début de fichier ;
- $[a\,d_1,[a\,d_2]]$ j (join) joint les lignes adressées, c'est-à-dire met tout le contenu sur une même ligne ;
- $[a\ddot{d}_1,[a\dot{d}_2]]\mathbf{p}$  (*print*) affiche les lignes adressées;
- $-$  [ad<sub>1</sub>,[ad<sub>2</sub>]]n (number) affiche les lignes adressées ainsi que leur numéro;
- $\mathbf{a} \cdot \mathbf{a} = \mathbf{a} \cdot \mathbf{a}$  indique le numéro de la ligne adressée.

### Manipulation de fichiers

- e [fichier] (edit) édite le fichier après avoir quitté l'édition du fichier précédent. Si celui-ci n'a pas été enregistré, la commande n'est pas effectuée ;
- **E**  $[fichier]$  (*edit*) édite le *fichier* même si le fichier précédent n'a pas été enregistré;
- $-$  f  $[fichier]$  (file) change le nom du fichier en cours d'édition en fichier. Si le nom de fichier n'est pas fourni, cette commande affiche le nom du fichier en cours d'édition ;
- $-$  [ad]r [fichier] (read) lit le contenu du fichier et le place en mémoire après la ligne adressée. Si aucun nom de fichier n'est précisé, le nom du fichier corant est utilisé ;
- $-$  [ad<sub>1</sub>,[ad<sub>2</sub>]]w [fichier] (write) écrite les lignes adressées dans le fichier. Si aucune adresse n'est indiquée, toutes les lignes sont écrites. Si le fichier n'existe pas encore, il est créé.

### Substitution de texte

- $[ad_1, [ad_2] | g/exp/iste\ cm\ d\ (global)$  applique les commandes de la liste liste cmd à toutes les lignes adressées contenant une chaîne de caractères correspondant à l'expression rationnelle exp ;
- $[ad_1, [ad_2]] \vee / exp / \text{liste} \text{ }cmd$  (global) applique les commandes de la liste liste cmd à toutes les lignes adressées ne contenant pas de chaîne de caractères correspondant à l'expression rationnelle exp ;
- $-$  [ad<sub>1</sub>,[ad<sub>2</sub>]]s/exp/nouvelle chaîne (substitute) recherche, dans toutes les lignes adressées, la première occurrence de chaîne de caractères correspondant à l'expression rationnelle exp et la remplace par nouvelle\_chaîne ;
- $-$  [ad<sub>1</sub>,[ad<sub>2</sub>]]s/exp/nouvelle\_chaîne/n (substitute) recherche, dans toutes les lignes adressées, la n-ième occurrence de chaîne de caractères correspondant à l'expression rationnelle  $exp$  et la remplace par *nouvelle*  $chaîne$  ;
- $-$  [ad<sub>1</sub>,[ad<sub>2</sub>]]s/exp/nouvelle chaîne/g (substitute) recherche, dans toutes les lignes adressées, toutes les occurrences de chaîne de caractères correspondant à l'expression rationnelle exp et les remplace par nouvelle\_chaîne ;

#### Autres commandes

- $q$  (*quit*) quitte l'éditeur si les modifications ont été enregistrées;
- $\mathbf{Q}$  (*quit*) quitte l'éditeur dans tous les cas;
- u (undo) annule la dernière modification effectuée en mémoire ;
- $lcmd$  exécute la commande *shell cmd* puis rend la main à l'éditeur de texte.

#### 2.1.4 L'éditeur sed

L'éditeur sed est similaire à ed mais ne travaille pas en mode interactif.

sed -f fichier\_commandes fichier\_source

applique toutes les commandes de l'éditeur ed contenues dans *fichier commandes* à chacune des lignes du fichier à traiter *fichier* source. Le résultat est affiché sur la sortie standard.

L'utilisation de sed se fait en général dans des scripts shell.

## 2.2 L'éditeur de texte vi

L'éditeur vi est un éditeur « pleine page », c'est-à-dire qu'il permet de travailler en visualisant une page complète du fichier<sup>2</sup>. Il utilise deux modes : un mode insertion permettant d'ajouter du texte dans un fichier, et un mode commande qui offre des commandes de traitement du contenu du fichier.

Les sections suivantes décrivent les principales commandes de vi<sup>3</sup>.

### 2.2.1 Le mode insertion

Pour ajouter du texte dans un fichier, il faut passer en mode insertion à l'aide de l'une des commandes suivantes :

- $-$  a (*after*) passe en mode insertion après la position courante du curseur ;
- i (insert before) passe en mode insertion avant la position courante du curseur ;
- $-$  **A** (append) passe en mode insertion à la fin de la ligne sur laquelle se trouve le curseur;
- $-$  I (*insert*) passe en mode insertion avant le premier caractère non blanc de la ligne sur laquelle se trouve le curseur ;
- o (open below) passe en mode insertion tout en créant une nouvelle ligne après celle sur laquelle se trouve le curseur ;
- O (open above) passe en mode insertion tout en créant une nouvelle ligne avant celle sur laquelle se trouve le curseur.

Suivant le type de terminal utilisé et la version de l'éditeur vi, il est impossible d'utiliser les flèches pour se déplacer dans le texte. L'opération d'insertion se fait alors uniquement en fonction de la position courante du curseur.

<sup>2.</sup> Ce n'est pas un éditeur disposant d'un interface graphique. Il est utilisé dans un simple terminal.

<sup>3.</sup> De nombreuses autres commandes existent, faisant de vi un éditeur puissant. Il est également possible de paramétrer l'éditeur pour ajouter ses propres fonctions, sa coloration syntaxique, . . . . Les versions récentes, comme vim (vi improved), offrent également la possibilité d'utiliser la souris.

Lorsque l'insertion de texte est terminée, on quitte le mode insertion grâce à la touche d'échappement <ESC>. On passe alors en mode commande.

## 2.2.2 Le mode commande

Les opérations effectuées en mode commande sont soit des opérations simples qui sont effectuées immédiatement, soit des opérations plus complexes qui s'affichent alors sur la dernière ligne du terminal, ou ligne de commandes. C'est en particulier le cas de celles qui commencent par : ou par /.

Les commandes de l'éditeur de texte ed peuvent être utilisées.

#### :cmd\_ed

exécute la commande de l'éditeur ed cmd ed. Cette possibilité est particulièrement utile pour la substitution de texte.

Une aide en ligne est également disponible dans l'éditeur lui-même. Pour y accéder : :help

La fenêtre dans le terminal est alors divisée en deux : une première fenêtre montrant l'aide en ligne, et la seconde permettant toujours l'édition du fichier en cours. Le passage d'une fenêtre à l'autre est décrit plus loin dans cette section.

#### Positionnement du curseur et affichage

Diverses commandes permettent de se déplacer dans le texte :

- l ou → déplace le curseur vers la droite ;
- h ou ← déplace le curseur vers la gauche ;
- k ou ↑ déplace le curseur vers le haut ;
- j ou ↓ déplace le curseur vers le bas ;
- 0 déplace le curseur au début de la ligne courante ;
- ˆ positionne le curseur sur le premier caractère non blanc de la ligne courante ;
- \$ déplace le curseur à la fin de la ligne courante ;
- w avance d'un mot ;
- b recule d'un mot ;
- <CTRL-L> efface et réaffiche l'écran.

#### Recherche de chaîne de caractères

La recherche de chaînes de caractères permet de se déplacer rapidement dans un fichier.

- /**exp** recherche la première chaîne de caractères correspondant à l'expression régulière exp à partir de la position courante du curseur, en avançant dans le fichier ;
- $\sim$  ? exp recherche la première chaîne de caractères correspondant à l'expression régulière exp à partir de la position courante du curseur, en parcourant le fichier en arrière ;
- $\mathbf{n}$  (*next*) répète la dernière commande / ou ?;
- $\mathbf{N}$  (next) répète la dernière commande / ou ? en parcourant le fichier dans l'autre sens ;
- % recherche la parenthèse, l'accolade ou le crochet correspondant à celui sur lequel se trouve le curseur.

#### Manipulation de fichiers

- $-$  :w [fichier] (write) enregistre le fichier. Si un nom de fichier est précisé, le document est enregistré avec ce nom ;
- :wq (*write and quit*) ou **ZZ** enregistre le fichier et quitte l'éditeur;
- $-$  :q (*quit*) quitte l'éditeur si le fichier a été enregistré;
- $-$  :q! (*quit*) quitte l'éditeur sans tenir compte des modifications effectuées;
- $-$  :e fichier (edit) édite fichier;
- :e ! (edit) ré-édite le fichier sans tenir compte des modifications effectuées (retour à la version enregistrée) ;
- $-$  : **r** fichier (read) lit le fichier et place son contenu à la position courante du curseur;
- $-$  : f (file) indique sur la ligne de commande le nom du fichier en cours d'édition, le nombre total de lignes dans le fichier, les numéros de ligne et colonne sur lesquelles le curseur est positionné ;
- $-$  :n (next) passe à l'édition du fichier suivant lorsque l'éditeur vi est appelé avec plusieurs paramètres.

#### Manipulation de texte

Les commandes suivantes permettent des manipulations du texte :

- $-$  [n]x supprime n caractères à partir de celui sur lequel le curseur est positionné (par défaut un seul caractère est supprimé) ;
- $-$  [n]X supprime n caractères avant celui sur lequel le curseur est positionné (par défaut un seul caractère est supprimé) ;
- $[n]$ dd (*delete*) supprime *n* lignes à partir de la ligne courante (par défaut seule la ligne courante est supprimée) ;
- $-$  [n]dw (*delete word*) supprime n mots à partir de celui sur lequel le curseur est positionné (par défaut un seul mot est supprimé) ;
- $-$  [n]db (delete back word) supprime n mots avant celui sur lequel le curseur est positionné (par défaut un seul mot est supprimé) ;
- $-$  [n]cw (change word) supprime n mots à partir de celui sur lequel le curseur est positionné et fait passer en mode insertion ;
- $-$  [n]yw (yank word) copie n mots à partir de celui sur lequel le curseur est positionné;
- $[n]$ y (*yank*) copie n lignes à partir de celui sur lequel le curseur est positionné;
- $p$  (*put*) colle ce qui a été copié ou effacé après la position courante du curseur;
- P (put) colle ce qui a été copié ou effacé avant la position courante du curseur.

#### Annulation et répétition de commandes

Il est possible de répéter à l'identique une commande ou d'annuler les dernières modifications effectuées :

- u (undo) annule la dernière opération effectuée. Si on répète cette commande, annule la modification précédente, et ainsi de suite ;
- $-$  U (undo) annule les dernières modifications de la ligne courante (même s'il y en a plusieurs) ;
- . répète la dernière opération ;

#### Navigation entre fenêtres

L'éditeur vim premet de manipuler plusieurs fichiers simultanément. Le terminal est alors divisé en plusieurs fenêtres, chacune contenant un fichier. Le même mécanisme est utilisé lors de la consultation de l'aide en ligne de l'éditeur. Les commandes ci-dessous permettent de naviguer entre plusieurs fenêtres :

- split divise une fenêtre en deux ;
- <CTRL-w>= met les fenêtres à la même taille ;
- <CTRL-w>↓ positionne le curseur dans la fenêtre au-dessous de la fenêtre courante ;
- <CTRL-w>↑ positionne le curseur dans la fenêtre au-dessus de la fenêtre courante.

#### Réglage des paramètres

La commande :set all permet de voir tous les paramètres positionnés. De manière générale, :setparamètre permet de paramétrer l'éditeur de texte. Parmi les nombreux paramètres possibles, on trouve :

- autoindent indente automatiquement les programmes ;
- columns définit le nombre de colonnes d'une ligne ;
- showmatch montre les parenthèses, accolades et crochets correspondant à celui sur lequel le curseur est positionné ;
- syntax définit le langage de programmation utilisé. syntax on indique que l'on utilise la coloration syntaxique lors de l'édition ;
- tabstop permet de définir la taille d'une tabulation en nombre de caractères.

Pour conserver toujours la même configuration, les commandes peuvent être stockées dans le fichier ~/.vimrc lors du démarrage de l'éditeur.

Exemple 10 Soit le fichier  $\tilde{\phantom{a}}$  / .vimrc commenté suivant :

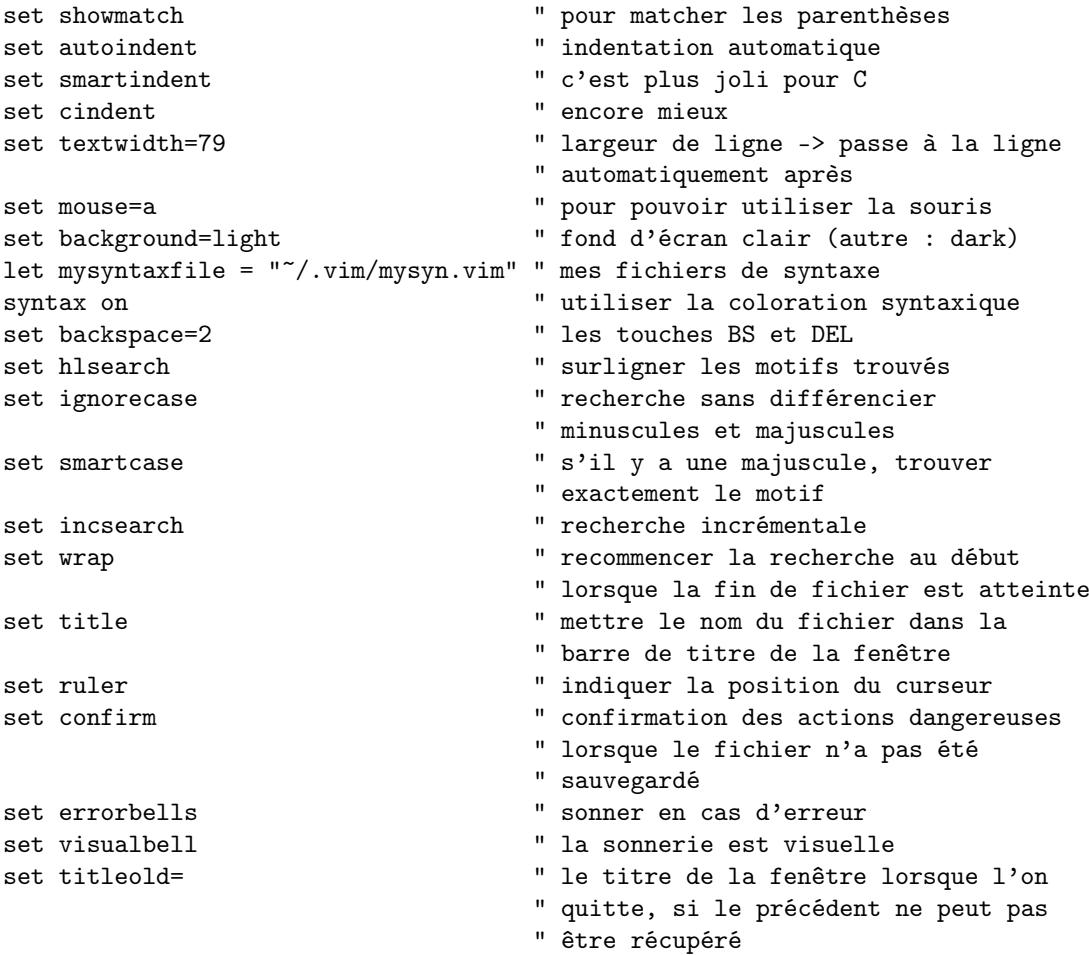

## Chapitre 3

## Scripts shell

L'utilisation de scripts shell permet de créer des commandes personnalisées en vue d'automatiser l'exécution de suites de commandes. Cela présente le double avantage de pouvoir les réutiliser et de les paramétrer.

## 3.1 Écriture de scripts shell

Un script shell est un ensemble de commandes réunies dans un fichier exécutable.

#### 3.1.1 Structure d'un script shell

Généralement, la première ligne du script a une syntaxe fixe qui définit l'interpréteur shell utilisé pour l'exécution :

 $#!$  référence absolue shell

Exemple 11 Un script dont la première ligne est :

 $\#!/~bin/bash$ 

est exécutée avec l'interpréteur de commandes bash.

Pour que le script puisse être exécuté, il faut s'assurer que le droit d'exécution est bien présent, et éventuellement changer les protections du fichier :

chmod +x nom\_script

Il peut ensuite être exécuté comme une commande habituelle :

. / nom\_script

### 3.1.2 Délimiteurs de chaînes de caractères

Trois délimiteurs permettent (ou non) d'effectuer des opérations à l'intérieur même des chaînes de caractères :

- $\sim$  'chaîne' (apostrophe, ou quote) indique que la chaîne est utilisée telle quelle, sans aucune modification ;
- $-$  "chaîne" (guillemet, ou *double quote*) est utilisée pour que modifier la *chaîne* de caractères avant utilisation. En particulier, les noms de variables précédés de \$ sont remplacés par la valeur de ladite variable ;
- $-$  'chaîne' (apostrophe inversée, ou backquote) permet de considérer la chaîne de caractères comme une commande à effectuer, pour ensuite utiliser son résultat.

Exemple 12 L'exécution du script exemple12 :

```
1 \#!/ \mathit{bin}/\mathit{bash}2 var=variable
3 echo ' var=$var '
4 echo " var=$var "
5 echo `ls `
      affiche :
1 var=$var
```

```
2 \text{ var}=variance
```

```
3 essai exemple12
```
La ligne 1 du script définit l'interpréteur shell utilisé pour l'exécution. Ensuite, la ligne 2 affecte la chaîne de caractères variable à une variable var. Ces deux lignes ne donnent lieu à aucun affichage, contrairement aux trois lignes suivantes. L'utilisation des apostrophes dans la ligne  $3$ du script conduit à l'affichage de la ligne 1 (dans l'affichage) : la chaîne de caractères n'est pas modifiée et donc \$var n'est pas remplacé par la valeur de la variable. Au contraire, lorsque l'on utilise des guillemets (ligne 4 du script et ligne 2 de l'affichage), la variable est interprétée avant que la chaîne de caractères ne soit utilisée. Enfin, la commande en ligne 5 utilise des apostrophes inversées. La chaîne de caractères est donc considérée comme une commande qui est exécutée. Le résultat de cette exécution est ensuite utilisé par la commande echo et conduit à l'affichage de la ligne 3.

#### 3.1.3 Les paramètres des commandes

Les commandes acceptent des paramètres, permettant ainsi des exécutions différentes. L'appel du script se fait alors par :

. / nom\_script paramètre\_1 paramètre\_2 . . . paramètre\_n

À l'intérieur même du script, les paramètres sont traités comme des variables, telles que le premier paramètre est référencé par \$1, le second par \$2 et ainsi de suite jusqu'au neuvième qui est référencé par \$9. Le nombre de paramètres n'est toutefois pas limité à 9, la commande shift permettant de décaler leur position et ainsi d'accéder aux paramètres suivants.

Un script manipule des variables qui sont locales au script. Elles ne sont pas « héritées » par les éventuels processus fils du script.

Différentes variables spécifiques, décrites dans le tableau 3.1 permettent d'obtenir des informations manipulables dans le script.

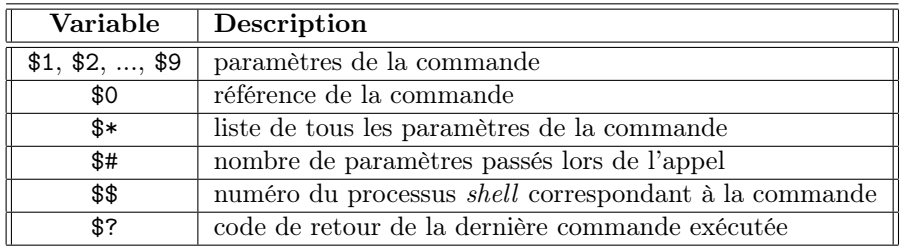

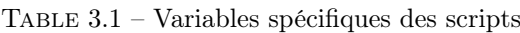

Exemple 13 Soit le script shell exemple13 suivant :

```
\#!/~bin / {b}ash
echo " paramètre ␣1=$1"
echo " paramètre ␣2=$2"
echo " paramètre ␣3=$3"
echo "commande=$0"
echo "tous_les_paramètres=$*"
echo "nombre⊊de⊊paramètres=$#"
echo "numéro_de_processus=$$"
echo "valeur_de_retour_de_la_commande_précédente=$?"
```
 $L$ 'exécution de exemple13 toto titi tata tutu produit l'affichage suivant, qui illustre les différentes variables du tableau 3.1 :

```
paramètre 1=toto
paramètre 2= t i t i
paramètre 3= t a t a
commande=./ exemple13
tous les paramètres=toto titi tata tutu
nombre de paramètres=4
numéro de processus=811
valeur de retour de la commande précédente=0
```
## 3.2 Structures de contrôle

Le shell dispose de commandes pour effectuer des tests et des répétitions.

## 3.2.1 Tests

Les tests permettent de comparer la valeur de variables ou de vérifier le type et les protections associées à un fichier. Ils ont la forme :

#### $\lceil \text{chain}_{2} \rceil$  op chaîne<sub>2</sub>

où chaîne<sub>1</sub> et chaîne<sub>2</sub> sont des chaînes de caractères à comparer et op est un opérateur de  $comparaison$  opérant sur différents types. La  $chain_{e_1}$  est omise lorsque l'on examine les propriétés d'un fichier référencé par *chaîne*<sub>2</sub> ou lorsque l'on utilise un opérateur unaire <sup>1</sup>.

- Comparaison de chaînes de caractères :  $=$  (égalité),  $!=$  (différence),  $\text{-}n$  (non vide),  $\text{-}z$  (vide);
- Comparaison de valeurs numériques : -eq (égalité, equal), -ne (différence, not equal), -gt (strictement supérieur), greater than), -ge (supérieur ou égal, greater than or equal), -lt (strictement inférieur, lower than), -le (inférieur ou égal, lower than or equal) ;
- Tests sur les fichiers : -d (répertoire, *directory*), -f (fichier, *file*), -r, -w, -x (permissions sur les fichiers, respectivement en lecture, écriture et exécution).

Ces tests sont principalement utilisés pour vérifier que certaines conditions sont satisfaites. Un test simple de la forme « si. . . alors. . . sinon. . . finsi » s'écrit :

if liste commandes<sub>1</sub> then liste commandes<sub>2</sub> else liste commandes3 f i

<sup>1.</sup> Attention : les [, ] et opérateur de comparaison doivent obligatoirement être entourés d'espaces pour pouvoir être interprétés correctement par le shell.

Exemple 14 Le script suivant teste si le premier paramètre passé lors de l'appel est la chaîne de caractères « fichier » et si c'est le cas, teste si le second paramètre est le nom d'un fichier du répertoire de travail.

```
\#!/~bin/bashif [ "$1" = 'fichier' ]
then if [-f "$2" ]
     then echo "$2cest_un_fichier"
     else echo "$2_non_trouvé"
     f i
f i
```
On note, dans cet exemple, que des guillemets ont été mis dans les tests autour de \$1 et \$2. Lorsque ces variables sont interprétées, elles sont d'abord remplacées par leur valeur avant d'être utilisées. Si elles n'ont pas de valeur, elles sont remplacées par la chaîne vide. Si l'on n'avait pas mis les guillemets, le test  $[-f \$  $\$ 2  $]$  serait remplacé — dans le cas où  $\$ 2 est vide — par  $[-f \]$ . L'opérateur de test unaire -f n'aurait alors pas de paramètre, ce qui conduirait à une erreur.

Lorsque de nombreux cas sont à traiter, on préférera utiliser la commande case plutôt qu'une série de if imbriqués. Sa syntaxe est :

```
case chaîne in
     motif_1 ) liste commandes<sub>1</sub> ;
      . . .
     motif_n ) liste commandes<sub>n</sub> ; ;
     ∗ ) liste_commandes_autres_cas ; ;
esac
```
La chaîne de caractères est comparée d'abord à l'expression rationnelle décrite par le motif<sub>1</sub>. Si elle correspond, la *liste* commandes<sub>1</sub> est exécutée, puis on sort de la structure case (c'est-à-dire que l'on continue l'exécution à la ligne suivant le mot-clef esac). Sinon, la comparaison est effectuée avec motif<sub>2</sub> et ainsi de suite jusqu'au dernier motif, motif<sub>n</sub>. Si la chaîne de caractères ne correspond à aucun motif, on peut lui appliquer des instructions par défaut (liste\_commandes\_autres\_cas), en la comparant au motif \* qui correspond à toutes les chaînes de caractères. On remarque que les listes de commandes sont terminées par ;;. Cela permet de ne pas les confondre avec une mise en séquence de plusieurs instructions qui ne contient qu'un seul ;.

L'exemple 17 illustre l'utilisation de la structure de cas.

## 3.2.2 Boucles

Les opérations à effectuer dans un script peuvent être répétitives. Pour cela, on utilise des structures de boucles qui peuvent travailler en particulier sur les paramètres d'appel de la commande.

La boucle de type « tant que. . . faire. . . fintq » repète des instructions tant que sa condition est satisfaite :

while liste commandes1 do  $liste \space commandes_2$ done

La condition s'exprime par une liste commandes<sub>1</sub> à effectuer. Si celle-ci s'est bien passée, elle renvoie une valeur de retour positive que la structure while interprète comme une condition satisfaite. La liste commandes<sub>2</sub> est alors exécutée, et ainsi de suite jusqu'à non-satisfaction de la condition. L'exécution se poursuit alors à la ligne suivant done.

Exemple 15 Le script suivant affiche les valeur d'une variable i qui décroît à chaque itération de la boucle, de 5 jusqu'à 1.

```
\#!/~bin/bashi = 5while \begin{bmatrix} \$\text{i} -\text{gt} & 0 \end{bmatrix}do
       echo " i = $ i "i=$ ( (i-1))
done
```
La boucle de type « pour... faire... finpour » repète des instructions en parcourant une liste de valeurs :

```
for variable in liste chaînes
do
    liste_commandes
done
```
La variable prend successivement les valeurs décrites dans liste chaînes. À chaque itération, les instructions dans liste commandes sont exécutées. Lorsque variable a pris toutes les valeurs à l'intérieur de la liste chaînes, on sort de la boucle for (c'est-à-dire que l'exécution se poursuit à la ligne suivant done).

Exemple 16 Dans ce script, une variable i prend successivement les valeurs 1, 5 et toto. À chaque itération de la boucle, la valeur de i est affichée.

```
\#!/~bin / {b}ash
for i in 1\ 5 toto
do
    echo " i"
done
```
Lorsque la *liste* chaînes n'est pas précisée, c'est par défaut la liste des paramètres d'appel du script qui est parcourue. Par conséquent :

```
for variable
do
    liste_commandes
done
```

```
est équivalent à :
for variable in *
do
     liste_commandes
done
```
## 3.3 Autres commandes des scripts shell

Toutes les commandes habituellement utilisées dans la ligne de commande peuvent l'être dans un script shell. Parmi les commandes utilisées principalement dans les script, se trouvent set, read et exit :

- set *chaîne* remplace la liste des paramètres par la *chaîne*;
- read liste variables lit des données fournies par l'entrée standard et attribue ces valeurs aux variables de la liste\_variables ;

– exit valeur termine l'exécution courante (donc le processus en train de s'exécuter) et renvoie la valeur entière (argument de exit) comme code de retour.

Les exemples suivants illustrent les différentes commandes.

Exemple 17 Le script suivant examine les fichiers du répertoire de travail. Pour chacun d'eux, il indique si c'est un répertoire. Si ce n'est pas le cas, il propose à l'utilisateur d'afficher le contenu du fichier, ce qu'il fait en cas de réponse est positive, sinon il affiche un message suivant la réponse de l'utilisateur.

```
1 \#!/ \frac{b}{n}/bash
2 \text{ set } ' ls '
3 for fich
4 do
5 if \lceil -d \text{ $fich } \rceil6 then echo "$fich est un répertoire"
7 else echo "Voulez-vous voir le contenu de $fich .?"
8 read rep
9 case $rep in
10 o |O ) cat $fich ;;
11 n |N ) echo " Passage _au_fichier _suivant" ;;
12 * echo "Réponse_incorrecte_(traitée_comme_non)";;
13 esac
14 fi
15 done
```
Tout d'abord, en ligne 2, la liste des paramètres est remplacée par le résultat de l'exécution de ls. Ensuite, ligne 3, une boucle commence, avec une variable fich qui prend sa valeur dans la liste des paramètres. Pour chaque itération de la boucle, un test est effectué ligne 5 pour vérifier si le fichier est un répertoire. Si c'est le cas, un message en ce sens est affiché ligne 6. Sinon, le script demande à l'utilisateur (ligne 8) s'il veut voir le contenu du fichier. Suivant le cas (lignes 9–13), le contenu du fichier ou un message est affiché.

On remarque qu'aux lignes 10 et 11, deux motifs sont proposés, séparés par | ( ou). L'utilisateur peut donc rentrer o ou O pour une réponse positive, et n ou N pour une réponse négative.

Exemple 18 Soit le script exemple18 suivant. L'appel se fait avec un paramètre, sous la forme exemple18 nom\_prog. Ce script arrête l'exécution de tous les processus correspondant au programme nom\_prog.

```
1 \#! / \mathit{bin}/\mathit{bash}2 chaine=$1
3 ps | grep $ chaine | grep −v grep |
4 while read pid reste
5 do
6 kill −9 $pid
7 done
```
Tout d'abord, la valeur du paramètre est stockée dans une variable chaine (ligne 2). Ceci permet de passer correctement le paramètre aux sous-shells créés lors de l'enchaînement de tubes de la ligne 3. Un processus exécute la commande ps et transmet la liste des processus à la commande grep chaine. Par conséquent, les lignes du résultat de ps correspondant au paramètre d'appel sont conservées. Parmi ces processus peut se trouver le grep lui-même. La ligne correspondante est supprimée de l'ensemble des lignes par le grep -v. Puis toutes ces lignes sont envoyées à la boucle while de la ligne 4. La condition lit la ligne avec read, et la découpe en stockant le premier élément dans la variable pid et les autres dans une variable reste. Le premier élément des lignes retournées par ps étant l'identificateur de processus (pid, process identifier), celui-ci peut être utilisé pour terminer le processus par la commande kill ligne 6.

## Chapitre 4

## Gestion des utilisateurs

La gestion des utilisateurs consiste à créer de nouveaux utilisateurs dans le système, les affecter à des groupes d'utilisateurs selon les droits que l'on souhaite leur attribuer, et supprimer les utilisateurs n'ayant plus de raison d'accéder au système informatique (par exemple suite à un changement de travail).

## 4.1 Création et suppression d'un utilisateur

Les utilisateurs sont identifiés par un « login » et un mot de passe associé. Ces informations sont conservées dans le fichier /etc/passwd dans lequel chaque ligne correspond à un compte utilisateur.

### 4.1.1 Fichiers associés aux mots de passe

Chaque ligne de /etc/passwd comporte 7 champs séparés par des :, représentant, dans l'ordre, les informations suivantes :

- 1. uname : nom de connexion ;
- 2. password : mot de passe crypté ;
- 3. UID (user identifier ) : numéro unique associé à l'utilisateur ;
- 4. GID (group identifier ) : numéro d'identification du groupe principal quel l'utilisateur ap $partient<sup>1</sup>$ ;
- 5. GECOS : texte de description de l'utilisateur, habituellement nom et prénom ;
- 6. homedir (home directory) : répertoire privé de l'utilisateur ;
- 7. login shell : commande exécutée lors de la connexion (en général /bin/bash).

Le fichier /etc/passwd est lisible par tous les utilisateurs. Malgré l'utilisation du cryptage du mot de passe, cela laisse la porte ouverte à des utilisateurs malveillants. Par conséquent, pour des raisons de sécurité, Linux utilise un second fichier, nommé /etc/shadow, lisible uniquement par l'administrateur du système (utilisateur root), dans lequel est stocké le mot de passe crypté. Le champ « password » de /etc/passwd contient alors la lettre x.

Chaque ligne de /etc/shadow comporte 9 champs séparés par des :, représentant, dans l'ordre, les informations suivantes :

- 1. uname : nom de connexion ;
- 2. password : mot de passe crypté. Si ce champ est vide, aucun mot de passe n'est précisé pour l'utilisateur. S'il contient \*, le compte est désactivé et aucune connexion n'est possible ;

<sup>1.</sup> La gestion des groupes est détaillée dans la section 4.2.

- 3. nombre de jours entre le 1<sup>er</sup> janvier 1970 et le *dernier changement du mot de passe*;
- 4. nombre de jours minimum entre deux changements de mot de passe. Un 0 indique que l'utilisateur peut changer son mot de passe à n'importe quel moment ;
- 5. nombre de jours pendant lesquels le mot de passe est valide. La valeur 99999 est utilisée pour indiquer que le mot de passe ne doit pas nécessairement être changé ;
- 6. nombre de jours précédent l'expiration du mot de passe, utilisé pour prévenir l'utilisateur ;
- 7. nombre de jours de validité du compte après expiration du mot de passe. À l'issue de ce délai, le compte est désactivé ;
- 8. date d'expiration du compte, en nombre de jours depuis le  $1<sup>er</sup>$  janvier 1970;
- 9. champ réservé pour un usage futur.

#### 4.1.2 Étapes de création et suppression d'un utilisateur

Lors de la création d'un nouvel utilisateur, plusieurs opérations ont lieu :

- ajout de la ligne correspondant à l'utilisateur dans le fichier /etc/passwd ;
- ajout de la ligne correspondant à l'utilisateur dans le fichier /etc/shadow ;
- ajout de l'utilisateur dans la liste des membres du groupe auquel il appartient ;
- création du répertoire privé de l'utilisateur ;
- recopie éventuelle des fichiers d'environnement par défaut ;
- création de la boîte aux lettres de l'utilisateur dans le répertoire /var/spool/mail.

Pour créer un nouvel utilisateur, on peut soit éditer tous les fichiers et créer les répertoires nécessaires, soit utiliser la commande useradd qui effectue toutes les opérations. Cette commande possède de nombreuses options, permettant de configurer les différents champs des fichiers /etc/ passwd et /etc/shadow.

La création de l'utilisateur est complétée par l'affectation d'un mot de passe en utilisant la commande passwd.

Exemple 19 Les commandes suivantes créent un nouvel utilisateur toto, avec /home/ toto pour répertoire privé, et le shell bash :

\$ useradd −d /home/toto −s /bin/bash toto  $$$  passwd toto

La suppression d'un utilisateur est l'opération inverse, détruisant le répertoire privé, la boîte aux lettres ainsi que les lignes des fichiers /etc/shadow et /etc/passwd correspondant à l'utilisateur à supprimer du système. La commande userdel effectue toutes les opérations nécessaires.

Exemple 20 Supprimons l'utilisateur toto :

\$ userdel toto

## 4.2 Groupes d'utilisateurs

La définition de *groupes d'utilisateurs* permet de leur attribuer des droits similaires sur certains fichiers<sup>2</sup>. Un même utilisateur peut appartenir à un ou plusieurs groupes. La liste des groupes existants est définie dans le fichier /etc/group dont chaque ligne comporte 4 champs séparés par des :, selon la structure suivante :

1. group name : nom du groupe ;

<sup>2.</sup> Pour les détails sur la gestion des droits d'accès aux fichiers, voir la section 4.3.

- 2. password : mot de passe associé au groupe. Un x indique que le mot de passe crypté se trouve dans un fichier « shadow », /etc/gshadow. L'absence de valeur correspond à une absence de mot de passe ;
- 3. GID (group identifier) : numéro d'identification du groupe;
- 4. users : liste des noms d'utilisateurs appartenant au groupe, séparés par des ,.

Le fichier /etc/gshadow comporte également 4 champs séparés par des : tels que :

- 1. group name : nom du groupe ;
- 2. password : mot de passe crypté associé au groupe ;
- 3. administrators : liste des administrateurs du groupe, séparés par des , ;
- 4. users : liste des noms d'utilisateurs appartenant au groupe, séparés par des ,.

## 4.2.1 Ajout d'un groupe

L'ajout d'un groupe se fait en utilisant la commande groupadd qui modifie à la fois le fichier /etc/group et /etc/gshadow. La suppression d'un groupe est effectuée à l'aide de groupdel. Cette commande ne peut avoir lieu que si aucun utilisateur n'a ce groupe comme groupe principal.

Exemple 21 Les commandes suivantes ajoutent un groupe rt1 de numéro 1001, puis le suppriment :

```
$ groupadd −g 1001 r t 1
$ groupdel rt1
```
### 4.2.2 Changement de groupe

Lorsqu'un utilisateur se connecte, il est rattaché à son groupe principal, déclaré lors de la création de son compte. Toutefois, il est parfois souhaitable de travailler comme si l'utilisateur appartenait à un autre groupe, par exemple avec des droits plus restreints, évitant ainsi des modifications indues.

La commande newgrp permet de modifier le groupe utilisé. Cette modification est temporaire et donne lieu à la création d'un processus *shell* fils<sup>3</sup>. Lorsque ce processus fils est quitté, l'utilisateur est de nouveau rattaché au groupe précédent.

## 4.3 Droits des utilisateurs

### 4.3.1 Droits associés aux fichiers

Les fichiers peuvent être accédés en lecture (read), en écriture (write) ou être exécutés (execute). Il y a par conséquent 3 types d'opérations pour l'accès aux fichiers.

De plus, l'utilisateur souhaitant accéder à un fichier peut être son propriétaire (user), membre du groupe (group) auquel le fichier est associé, ou un autre utilisateur (other ). Ceci conduit à 3 types d'utilisateurs pour chaque fichier.

Il y a alors 9 combinaisons définissant les modes d'accès à un fichier, selon le type d'opération et le type d'utilisateur. Lors de l'utilisation de la commande ls -l, les droits d'accès au fichier sont indiqués par les lettres , w et x, groupées par type d'utilisateur, avec dans l'ordre u, g et o. Lorsqu'un droit n'est pas affecté, un - est affiché à la place de la lettre.

<sup>3.</sup> voir la section 5.4 sur la création de processus.

Exemple 22 Les protections suivantes, pour un fichier fich :

 $rwx_r - x$  --- $\widetilde{u}$  $\widetilde{g}$  $\sum_{\alpha}$ 

indiquent que le propriétaire peut lire, écrire et exécuter fich, qu'un membre du groupe ne peut que le lire et l'exécuter, et enfin qu'un autre utilisateur n'a pas accès à ce fichier.

Lorsque le fichier est un *répertoire*, l'exécution a une signification particulière : il est possible de « traverser » le répertoire, c'est-à-dire se déplacer à l'intérieur.

## 4.3.2 Modification des droits

La commande chmod (*change mode*) modifie les droits associés aux fichiers de *liste* fichiers. chmod droits liste\_fichiers

Le changement de droits peut être décrit de deux manières :

- 1. en utilisant une représentation octale. Chaque élément de la chaîne décrivant les droits associés au fichier vaut en binaire 1 s'il est autorisé, 0 s'il est interdit. Le nombre binaire obtenu est alors traduit en octal.
- 2. sous la forme utilisateurs~opérations où :
	- utilisateur décrit le type d'utilisateur pour lequel la modification est effectuée. Il prend une ou plusieurs valeurs parmi u, g et o ;
	- ~ prend une seule valeur parmi +, et = et indique que des droits vont être respectivement ajoutés, supprimés ou indiqués exactement pour ces types d'utilisateurs ;
	- opérations décrit les droits d'accès aux fichiers, prenant une ou plusieurs valeurs parmi  $r$ , w et x.

Exemple 23 Soit le fichier fich de l'exemple 22. Utilisons les deux possibilités de modification de droits offertes par chmod pour obtenir les droits de lecture et écriture pour l'utilisateur et le groupe, et de lecture seule pour les autres.

1. la nouvelle chaîne décrivant les droits devra être : rw-rw-r–. Elle s'écrit 110110100 en binaire, soit 664 en octal. On peut donc changer les droits avec :

 $$$  chmod 664 fich

- 2. en comparant les droits du fichier avant et après modification, on constate que l'on souhaite retirer les droits d'exécution au propriétaire et au groupe, ajouter le droit d'écriture au groupe et ajouter le droit de lecture aux autres. Ceci peut être fait avec la suite de commandes :
	- \$ chmod ug−x f i c h  $\text{\$ chmod } g+w \text{ fich}$  $\$  chmod o+r fich

Une autre possibilité est de fixer les droits de lecture et d'écriture pour le propriétaire et le groupe, puis d'ajouter le droit de lecture aux autres :

 $\text{\$ chmod}$  ug=rw fich  $\$  chmod o+r fich

Les droits attribués par défaut à un fichier peuvent être modifiés en utilisant umask. Cette commande ne modifie pas les droits des fichiers existants, mais seulement de ceux qui seront créés par la suite.

Les paramètres de cette commande peuvent être le code octal des droits non attribués ou la description symbolique des droits attribués, c'est-à-dire avec les lettres u, g et o pour les utilisateurs, r, w et x pour les droits d'accès. Lorsqu'aucun paramètre n'est fourni, le masque courant est affiché. L'option -S permet d'afficher les droits attribués par défaut de manière symbolique.

Exemple 24 La séquence d'instructions suivante présente les différentes utilisations de umask.

\$ umask 0022 \$ umask −S  $u=rwx, g=rx, o=rx$ \$ umask 027 \$ umask −S  $u=$ rwx ,  $g=$ rx , o $=$  $\quad$ umasku=rwx , g=r , o= \$ umask 0037 \$ umask −S  $u=$ rwx,  $g=$ r,  $o=$ 

## 4.3.3 Changement de propriétaire ou de groupe

La commande chgrp (change group) modifie le groupe associé à des fichiers : chgrp groupe liste\_fichiers Il est également possible de changer le propriétaire de fichiers à l'aide de chown (change owner ) : chown utilisateur [: groupe] liste\_fichiers

## Chapitre 5

## Gestion des processus

## 5.1 Notion de processus

Un processus est une exécution d'une commande. Il ne faut pas confondre les notions de « processus » et de « programme » ou de « commande ». Un programme est un fichier exécutable stocké sur disque. Un programme peut être exécuté plusieurs fois simultanément. Dans ce cas, il y a autant de processus que d'exécutions du programme. C'est par exemple le cas lorsque plusieurs terminaux sont ouverts : chacun exécute une occurrence de l'interpréteur de commandes (shell), chaque occurrence étant un processus distinct des autres.

Les processus existant à un instant donné sont *indépendants* les uns des autres (en particulier, ils ne partagent a priori pas la mémoire), et le processeur leur est alloué par le système de manière imprévisible pour l'utilisateur.

## 5.2 Types de processus

Tout processus est associé à un utilisateur et au terminal depuis lequel il a été créé, à l'exception des processus« système » ayant des objectifs spécifiques et le plus souvent créés au démarrage de la machine. Les deux types de processus sont tels que :

- un processus système n'est pas attaché à un terminal. Il est créé au démarrage de la machine ou à des dates fixées par le super-utilisateur. Parmi eux, les processus « démons » (daemon), tels que le gestionnaire de file d'impression, ne sont interrompus que lors de l'arrêt du système ou sur demande du super-utilisateur ;
- un processus utilisateur est lancé par un utilisateur depuis un terminal. Lors de l'ouverture d'une session, un processus est lancé, comme indiqué pour l'utilisateur dans le fichier /etc/ passwd (généralement un interpréteur de commandes, pas exemple /bin/bash).

## 5.3 Caractéristiques des processus

À chaque processus sont associées des informations et une zone mémoire permettant l'exécution. Le système gère une *table des processus* contenant une entrée par processus. Cette entrée regroupe toutes les informations nécessaires au système pour la gestion du processus. Lors du lancement d'un processus l'entrée associée est créée dans la table, et elles est détruite lorsque le processus se termine.

### 5.3.1 Principales caractéristiques

Les principales caractéristiques associées à un processus sont :

 $-$  PID (*process identifier*) : un numéro unique identifiant le processus ;

- $-$  **PPID** (parent process identifier) : identifiant du processus père ;
- RUID (real user identifier ) : le numéro de l'utilisateur propriétaire réel du processus ;
- EUID (effective user identifier ) : le numéro de l'utilisateur effectif du processus ;
- $-$  **RGID** (real group identifier) : le numéro du groupe propriétaire réel du processus :
- $-$  **EGID** (effective group identifier) : le numéro du groupe effectif du processus;
- TERM (terminal) : le terminal auquel le processus est rattaché.

Une distinction est faite entre l'utilisateur qui a lancé le processus, appelé propriétaire réel et le l'utilisateur avec les droits duquel le processus est exécuté, appelé propriétaire effectif. En général, ces utilisateurs sont identiques. Toutefois, un bit spécial, le bit « SET-UID » (set user identifier ), peut être positionné pour un fichier exécutable. Ce mécanisme permet d'exécuter un programme avec les permissions d'accès de son propriétaire. Une distinction similaire est faite entre le groupe réel et le groupe effectif, avec positionnement éventuel du bit « SET-GID » (set group identifier).

Exemple 25 La commande /usr/ bin/ passwd permettant à un utilisateur de changer son mot de passe a le bit SET-UID positionné (s à la place de  $x$  dans les droits du propriétaire) :

 $\frac{\ }{8}$  ls -l /usr/bin/passwd  $-r-sr-xr-x$  1 root wheel 70352 28 oct 04:28 /usr/bin/passwd

En effet, cette commande doit pouvoir modifier les fichiers associés au mots de passe. Un utilisateur quelconque n'a pas ce droit car il pourrait modifier les informations concernant les autres utilisateurs. Par contre, le super-utilisateur, root, peut effectuer ces modifications. L'exécution de passwd s'effectue donc avec les droits de root.

### 5.3.2 Mémoire allouée à un processus

Lors du *lancement* d'un processus, le programme correspondant est chargé en mémoire en vue de son exécution. De plus, des zones sont allouées en mémoire pour la gestion des données propres au processus.

- La mémoire allouée à un processus se divise en 4 zones :
- le segment de texte contient les instructions à exécuter ;
- le segment de données est une zone mémoire gérée par le système contenant les informations lui permettant de contrôler le processus. La machine doit en effet assurer l'exécution de plusieurs processus de manière transparente pour les utilisateurs. Pour ce faire, elle alloue le processeur alternativement aux différents processus — sans que l'ordre d'exécution soit a priori prévisible. Pendant qu'un processus s'exécute, les autres sont suspendus et attendent que le processeur leur soit alloué. Le système doit donc avoir une trace de l'état du système lors de la suspension du processus. C'est le rôle du segment de données qui contient entre autres l'état des registres.
- la zone de données statiques contient les éléments connus au démarrage du processus et qui seront présents durant toute l'exécution. On y trouve les variables globales du programme.
- la zone de données dynamique contient tous les objets non-permanents manipulés par le processus. Cette zone est elle-même divisée en 2 parties :
	- une pile utilisée pour l'allocation des variables locales, des paramètres de fonctions;
	- $-$  un tas dans lequel se fait l'allocation dynamique de variables, par exemples celles accédées par des pointeurs.

Sous Unix, les programmes sont en général réentrants, c'est-à-dire que lorsque plusieurs processus exécutent le même programme, une seule copie du segment de texte est placée en mémoire et est utilisée par tous ces processus. Par contre, chacun d'eux a ses propres segment et zones de données. Ce mécanisme permet d'une part d'« économiser » de la mémoire en ne dupliquant pas les exécutables, et d'autre part de garantir l'indépendance des différentes exécutions simultanées d'un même programme.

## 5.4 Mécanisme d'exécution

L'exécution d'un processus fait intervenir plusieurs mécanismes : le clonage, la substitution et la suspension.

La création d'un processus est effectuée par clonage, c'est-à-dire duplication, d'un processus existant, appelé processus père. L'opération de clonage est réalisée par une fonction système fork. Le processus créé, appelé processus fils, est la copie conforme du processus père : il dispose des mêmes instructions, d'une copie de toutes les données, y compris des valeurs des registres — en particulier du même compteur ordinal indiquant la prochaine instruction à exécuter.

Une fois le processus fils créé, un mécanisme de substitution (fonction système de la famille exec) permet de remplacer l'image mémoire d'un processus par une nouvelle image (nouveau programme et de nouvelles données) construite à partir d'un fichier exécutable. L'exécution du processus fils se poursuit au début du nouveau programme.

Le mécanisme de *suspension* permet à un processus père d'attendre (fonction système wait) la terminaison d'un (ou plusieurs) processus fils.

## 5.5 Enchaînement de processus

On peut enchaîner des processus soit de manière séquentielle, soit en les exécutant en parallèle et en les faisant communiquer. De plus, un processus peut s'exécuter en tâche de fond.

## 5.5.1 Enchaînement séquentiel

Des processus indépendants les uns des autres peuvent être exécutés séquentiellement en les séparant par un ; :

comm<sub>1</sub>; comm<sub>2</sub>; ...; comm<sub>n</sub>

Le premier processus, correspondant à la commande  $comm_1$ , est lancé à l'appel de cette commande. Lorsque son exécution termine, un nouveau processus, exécutant la commande  $comm_2$  est lancé. Ainsi de suite jusqu'à la fin de l'exécution de  $comm_n$ .

Le mécanisme d'exécution est illustré dans la figure 5.1. Le processus *shell* dans lequel la commande est appelée commence par exécuter un fork. Le processus père est suspendu tandis que le processus fils fait un exec pour remplacer son exécutable par celui de la première commande à exécuter. Lorsque celle-ci se termine, elle signale la fin d'exécution au processus père qui est réveillé et reprend son exécution. Ainsi de suite pour les autres commandes.

### 5.5.2 Enchaînement parallèle

Les tubes permettent d'enchaîner des processus communicant entre eux. Les commandes sont alors séparées par un | (tube ou pipe) :

 $comm_1$  | comm<sub>2</sub> | ... | comm<sub>n</sub>

Les processus sont lancés simultanément. L'entrée standard est l'entrée du premier processus, correspondant à la commande  $comm_1$ , et sa sortie l'entrée de *comm<sub>2</sub>*. Ainsi de suite, la sortie de  $comm_{n-1}$  est l'entrée de *comm<sub>n</sub>*. Enfin la sortie de *comm<sub>n</sub>* est la sortie standard.

L'ordre de terminaison des processus est alors quelconque.

Le mécanisme d'exécution est illustré dans la figure 5.2.

## 5.5.3 Tâches de fond

Une commande *comm* peut être lancée en tâche de fond (encore appelée en arrière-plan) avec : comm &

Dans ce cas, l'interpréteur de commandes n'est pas suspendu pendant l'exécution de la commande comm, comme indiqué sur la figure 5.3.

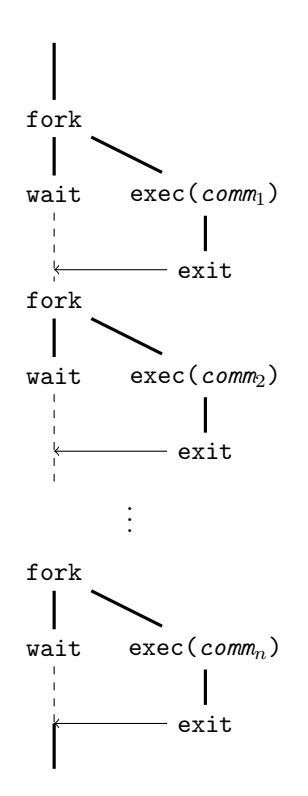

FIGURE  $5.1$  – Enchaînement séquentiel de processus

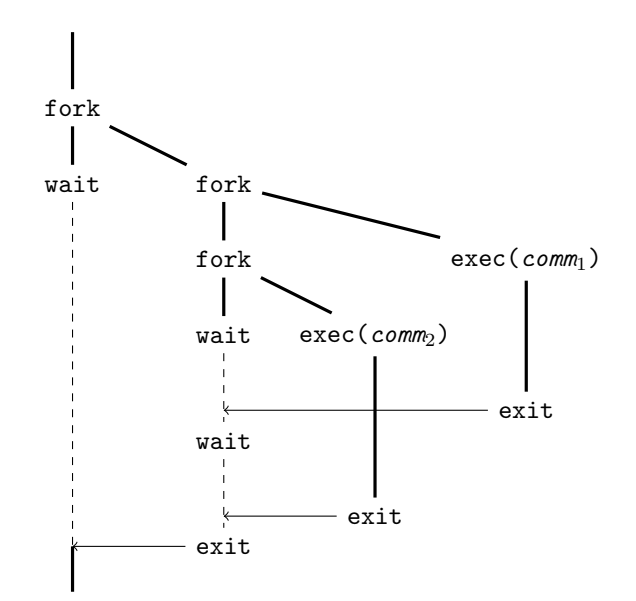

FIGURE  $5.2$  – Enchaînement parallèle de processus : comm<sub>1</sub> | comm<sub>2</sub>

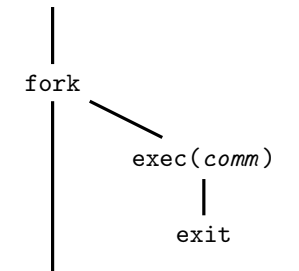

Figure 5.3 – Exécution en tâche de fond

## 5.6 Signaux

Les signaux permettent d'avertir un processus qu'un événement important s'est produit dans son environnement d'exécution. C'est un mécanisme utilisé en particulier par le système dans le cas d'erreurs.

Les signaux sont identifiés par un nombre entier, et disposent également d'un nom. La liste des signaux disponibles peut être obtenue par la commande kill -l.

| Numéro         | Nom            | Description du signal                                                          |
|----------------|----------------|--------------------------------------------------------------------------------|
|                | <b>SIGHUP</b>  | $(hang \nup)$ émis à tous les processus associés à un terminal qui se          |
|                |                | déconnecte.                                                                    |
| $\mathfrak{D}$ | SIGINT         | <i>(interrupt)</i> signal d'interruption émis lors de la frappe du carac-      |
|                |                | tère $\langle CTRI, -c \rangle$ .                                              |
| 3              | SIGQUIT        | $\left( quit\right)$ signal d'interruption émis lors de la frappe du caractère |
|                |                | $<$ CTRL- $\&$ .                                                               |
| 4              | SIGILL         | ( <i>illegal</i> ) émis en cas d'instruction illégale.                         |
| 9              | SIGKILL        | (kill) tue un processus quel que soit son état.                                |
| 13             | <b>SIGPIPE</b> | $(pipe)$ émis en cas d'écriture dans un tube sans processus lecteur.           |
| 14             | SIGALRM        | $\alpha$ alarm) signal associé à une horloge.                                  |
| 15             | <b>SIGTERM</b> | (termination) émis lors de la terminaison normale d'un processus.              |

Table 5.1 – Principaux signaux

## 5.7 Commandes de gestion des processus

## 5.7.1 Commandes de base

Les principales commandes de base  $^1$  assurant la gestion des processus sont récapitulées dans le tableau 5.2.

La commande pstree permet de visualiser l'arborescence des processus et donc d'identifier facilement les relations entre processus pères et fils.

Exemple 26 Dans l'exécution suivante, on voit apparaître des processus more (ligne 24) et pstree (ligne 25) qui ont le même père. Ceci est cohérent avec le schéma d'exécution des tubes décrit dans la figure 5.2.

<sup>1.</sup> Ces commandes ont été vues en détail dans le module I1, et sont seulement rappelées ici.

Table 5.2 – Commandes de base de gestion de processus

|      | Commande Description                                              |
|------|-------------------------------------------------------------------|
| bg   | $(background)$ mise en <i>arrière-plan</i> d'un processus.        |
| fg   | <i>(foreground)</i> mise en <i>avant-plan</i> d'un processus.     |
| jobs | liste des travaux actifs.                                         |
| ps   | <i>(process status)</i> donne les informations sur les processus. |
| top  | donne les informations sur les processus, de manière interactive. |

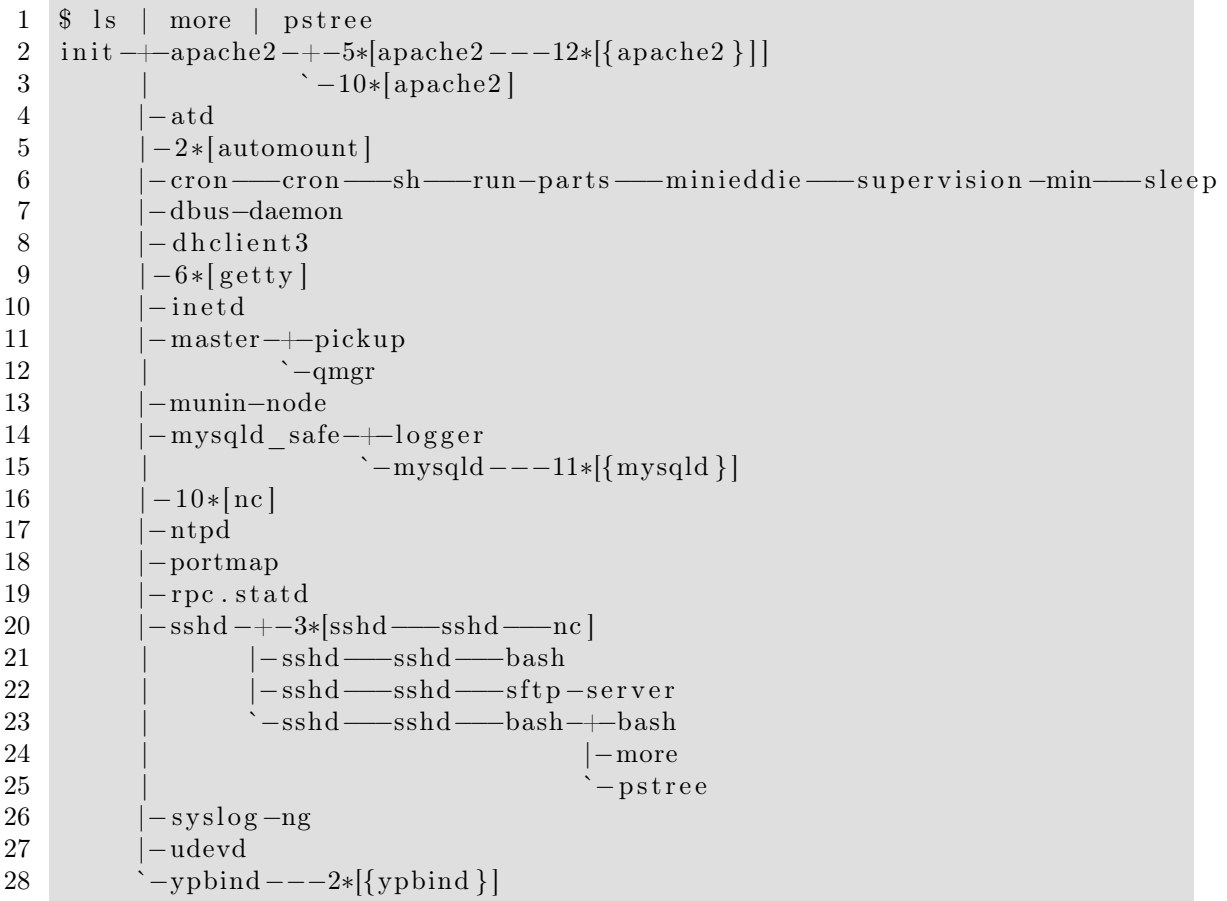

## 5.7.2 Commandes associées aux signaux

À chaque signal est associée une action par défaut. Celle-ci peut être changée grâce à la commande trap :

trap [comm] signal

Associe la commande comm au signal. Par conséquent, lorsque le signal est reçu, la commande comm est exécutée. Lorsqu'elle n'est pas précisée, la commande par défaut est de nouveau associée au signal.

L'envoie d'un signal à un processus s'effectue par kill :

kill -signum pid

envoie le signal numéro signum au processus pid, qui réagit en conséquence.

Exemple 27 Dans l'exemple suivant, la commande associée au signal 2 devient echo coucou (ligne 1). Le numéro de processus associé à l'interpréteur de commande est obtenu ligne 4 : 312. L'envoi du signal 2 au processus par la commande kill, effectué en ligne 6, conduit à l'affichage de coucou, de même que l'interruption par <CTRL-c> comme en ligne 8. On remarque que le caractère tapé, <CTRL-c> ne s'affiche pas. Enfin, en ligne 9, la commande par défaut est réinstallée pour le signal 2, comme le montre l'exécution de kill en ligne 10.

```
1 $ trap 'echo coucou' 2
2 $ ps | grep bash
3 296 ttys000 0:00.02 -bash
4 312 ttys000 0:00.02 bash
5 324 ttys000 0:00.00 grep bash
6 $ kill -2 312
7 coucou
8 $ coucou
9 $ trap 2
10 $ kill −2 312
11 $
```
Le signal SIGHUP est émis lorsque le terminal se déconnecte. Il se peut toutefois que l'on souhaite que le processus continue son exécution même en cas de déconnexion. Pour ce faire, nohup permet de lancer une commande comm en inhibant le signal 1 :

nohup comm

Le terminal s'étant a priori déconnecté, la sortie ne peut pas être affichée à l'écran. Elle est produite dans un fichier nohup.out du répertoire de travail (ou du répertoire privé de l'utilisateur si ce dernier ne peut pas écrire dans le répertoire de travail).

## 5.7.3 Gestion des priorités et du temps

#### Gestion des priorités

Les processus sont démarrés avec une priorité entre 0 et 20. Plus ce nombre est faible, plus le processus est prioritaire. Le système d'exploitation gère les priorités en allouant le processeur d'abord aux processus les plus prioritaires.

nice -n priorité comm

lance la commande comm avec une priorité spécifiée. Seul le super-utilisateur peut augmenter la priorité d'un processus. Ce mécanisme a donc surtout pour but qu'un utilisateur déclare qu'un de ses processus est peu prioritaire par rapport aux autres.

La priorité d'un processus en cours d'exécution peut également être modifiée avec renice.

#### Gestion du temps

Deux commandes permettent de planifier des exécutions de processus dans le temps :

- $-$  at *date* attend une commande sur l'entrée standard et planifie son exécution à la *date* indiquée ;
- crontab -e édite un fichier de description de tâches répétitives qui seront exécutées automatiquement, comme précisé dans le fichier. Un démon, nommé cron, gère l'exécution de ces tâches.

Les utilisateurs ne sont pas forcement autorisés à utiliser ces deux commandes. Les fichiers /etc/at.allow (respectivement /etc/at.deny) et /etc/cron.allow (respectivement /etc/cron. deny) contiennent la liste des utilisateurs autorisés (respectivement non autorisés) à utiliser les commandes at et cron.

Le fichier décrivant les commandes à exécuter répétitivement, édité par crontab contient 6 champs par ligne, séparés par des espaces ou des tabulations :

- 1. les minutes auxquelles l'exécution a lieu, de 0 à 59. S'il y en a plusieurs par heure, elles sont séparées par une , ;
- 2. les heures auxquelles l'exécution a lieu, de 0 à 23. S'il y en a plusieurs par jour, elles sont séparées par une , ou un - pour indiquer une plage d'heures. Le caractère \* indique l'ensemble des valeurs possibles ;
- 3. les jours du mois auxquels l'exécution a lieu, de 1 à 31. S'il y en a plusieurs par mois, ils sont séparés par une , ou un - pour indiquer une plage de jours. Le caractère \* indique l'ensemble des valeurs possibles ;
- 4. les mois auxquels l'exécution a lieu, de 1 à 12. S'il y en a plusieurs par an, ils sont séparés par une , ou un - pour indiquer une plage de mois. Le caractère \* indique l'ensemble des valeurs possibles ;
- 5. les jours de la semaine auxquels l'exécution a lieu, de 0 pour dimanche à 6 pour samedi. S'il y en a plusieurs par semaine, ils sont séparés par une , ou un - pour indiquer une plage de jours. Le caractère \* indique l'ensemble des valeurs possibles ;
- 6. la commande à exécuter.

#### Exemple 28 La ligne :

$$
\underbrace{0,30}_{(1)} \underbrace{8-20}_{(2)} \underbrace{*}_{(3)} \underbrace{*}_{(4)} \underbrace{1,3,5}_{(5)} \underbrace{\text{/usr/local/bin/sauvegarde}}_{(6)}
$$
\n*spécifie une exécution :*

- 1. à l'heure exacte et à la demie ;
- 2. toutes les heures de 8 heures à 20 heures ;
- 3. tous les quantièmes<sup>2</sup>;
- 4. tous les mois ;
- 5. seulement les lundi, mercredi et vendredi ;
- 6. de la commande /usr/ local/ bin/ sauvegarde .

<sup>2.</sup> numéro du jour dans le mois.

## Chapitre 6

## Configuration réseau

Ce chapitre constitue une introduction à la configuration réseau d'une machine<sup>1</sup>.

## 6.1 Différents types d'adresses

Plusieurs types d'adresses sont manipulées, selon la couche réseau à laquelle on s'intéresse, le matériel ou le nommage.

### 6.1.1 Adresses MAC

Les *adresses MAC* (*Medium Access Control*) sont attachées à la carte réseau ethernet<sup>2</sup>, attribuée par le constructeur de la carte. Une adresse MAC est représentée par 6 nombres hexadécimaux, sur 2 chiffres chacun, séparés par des : 3 . Les premiers nombres indiquent le nom du constructeur, répertorié à l'adresse http://standards.ieee.org/regauth/oui/oui.txt.

Exemple 29 L'identification de carte réseau 00:1b:63:36:4a:73 est une adresse MAC du constructeur Apple.

L'adresse MAC est utilisée par la couche liaison dans les trames.

## 6.1.2 Adresses IP

Une adresse IP (Internet Protocol) est une adresse logique manipulée par la couche réseau dans les paquets. Deux versions du protocole IP coexistent : IPv4 et IPv6. La version 4 étant la plus répandue, c'est celle que nous étudions ici <sup>4</sup> .

Les adresses IP sont représentées sur 4 octets, dont le début correspond à l'adresse du réseau et la fin l'adresse locale de la machine. Chaque octet est noté en décimal et séparé des suivants par un ..

Les adresses ont été initialement réparties en différentes classes de réseaux, qui permettent une quantité différente d'adresses locales :

- la classe A regroupe les grands réseaux ;
- les réseaux de la classe B sont de taille moyenne ;
- et enfin les réseaux de *classe C* sont petits et ne disposent que de peu d'adresses locales.
- La structure des adresses IP suivant la classe de réseau est représentée dans le tableau 6.1.

<sup>1.</sup> Il sera largement complété par le module R4.

<sup>2.</sup> Une même machine peut avoir plusieurs cartes réseau, chacune possédant sa propre adresse MAC.

<sup>3.</sup> Les détails sur les adresses MAC font partie du module R2.

<sup>4.</sup> Les détails sur le protocole IP seront abordés dans le module TR2 en seconde année.

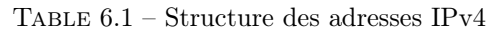

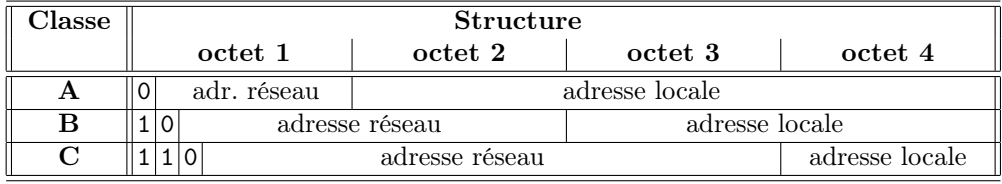

Les premiers bits permettent de déterminer la classe du réseau et donc de séparer les parties adresse réseau et adresse locale de la machine. L'adresse réseau est obtenue en appliquant l'opérateur logique et à l'adresse IP et au masque réseau (net mask). Le masque réseau est une suite de quatre octets dont tous les bits correspondant à une partie de l'adresse réseau valent 1 tandis que les autres valent 0.

Exemple 30 Soit une machine d'adresse IP 194.254.173.123. La valeur décimale 194 s'écrit 1100 0010 en binaire. Par conséquent, d'après le tableau 6.1, c'est une adresse appartenant à un réseau de classe C. Les 3 premiers octets déterminent l'adresse du réseau, 194.254.173.0, et le dernier l'adresse locale. Le masque réseau est 255.255.255.0.

Une correspondance entre adresse IP et adresse MAC est réalisée par le protocole ARP (Address Resolution Protocol).

Parmi les adresses IP, certaines jouent un rôle spécifique :

- une adresse comportant l'adresse d'un réseau et des 1 uniquement dans la partie locale est utilisée pour diffuser les paquets à toutes les machines appartenant au réseau ;
- l'adresse 127.0.0.1 représente la boucle locale (loopback) et sert à tester la carte réseau.

### 6.1.3 Adresses symboliques

Les adresses IP sont facilement manipulables par des machines mais difficiles à retenir. Les adresses symboliques permettent de pallier ce problème en nommant les machines et les sousréseaux (ou domaines) auxquelles elles appartiennent. Une correspondance entre nom symbolique et adresse IP est maintenue par des DNS<sup>5</sup> (Domain Name Server).

Une correspondance locale entre adresse symbolique et adresse IP peut être définie dans le fichier /etc/hosts. Chaque ligne de ce fichier comporte 3 parties :

- l'adresse IP d'une machine ;
- son nom symbolique ;
- ses alias ou autres noms symboliques.

Exemple 31 Soit un fichier /etc/ hosts de contenu :

```
##
# Host Database
#
# localhost is used to configure the loopback interface
# when the system is booting. Do not change this entry.
##
127.0.0.1 localhost localhost.localdomain
194.254.173.2 www www.iutv.univ-paris13.fr
```
La boucle locale localhost et une machine www sont déclarées.

<sup>5.</sup> Le fonctionnement des DNS sera détaillé dans le module TR2 en seconde année.

## 6.2 Commandes de base pour la gestion du réseau

### 6.2.1 Configuration du réseau

La majeure partie des configurations d'une interface réseau s'effectue avec la commande ifconfig. Les noms des *interfaces réseau* commencent généralement par eth : eth0, eth1, ...

Les commandes ifup et ifdown permettent d'activer et de désactiver une interface réseau. Toutes ces commandes d'administration des cartes réseaux se trouvent dans le répertoire /sbin.

Exemple 32 La commande suivante attribue l'adresse IP 10.0.1.1 à l'interface réseau eth0 avec le masque de réseau 255.128.0.0. Le paramètre up de la commande ifconfig permet non seulement de configurer l'interface mais aussi de l'activer une fois la configuration effectuée. Cela évite d'utiliser la commande ifup après un ifconfig.

```
$ if config eth0 10.0.1.1 netmask 255.128.0.0 up
\mathcal{L}
```
Les nom de machine hôte (host name) et nom du domaine (domain name) auquel elle appartient sont obtenus avec les commandes hostname et domainname, respectivement. Ces commande sont également utilisées pour changer ces noms.

#### Exemple 33

```
$ hostname
mac-laure.iutv.univ-paris13.fr
$ domainname
iutv.univ-paris13.fr
\mathcal{S}
```
### 6.2.2 Surveillance du réseau

Diverses commandes permettent de surveiller le trafic sur le réseau, d'observer son fonctionnement et de diagnostiquer d'éventuelles erreurs.

La commande host permet d'effectuer des requêtes DNS de résolution d'adresses simples. Elle convertit une adresse symbolique en adresse IP et vice-versa.

#### Exemple 34

```
$ host www.iutv.univ-paris13.fr
www.iutv.univ-paris13.fr has address 194.254.173.2
$ host 194.254.173.2
2.173.254.194. in-addr. arpa domain name pointer www. iutv.univ-paris 13. fr.
$
```
L'utilisation de arp permet d'obtenir les correspondances entre adresses IP, adresses MAC et adresses symboliques connues de la machine.

#### Exemple 35

```
$ arp −a
gw.iutv.univ-paris13.fr (10.10.0.1) at 0:b:cd:ca:8:76 on eth0 [ethernet]
eatcs-fr.org (10.10.0.68) at 0:11:43:a4:b8:42 on eth0 [ethernet]
mail.iutv.univ-paris13.fr (10.10.0.254) at 0:1a:a0:11:81:56 on eth0 [ethernet]
dyn217.iutv.univ-paris13.fr (10.10.1.217) at 0:1b:63:a8:22:58 on eth0 [ethernet]<br>dyn219.iutv.univ-paris13.fr (10.10.1.219) at 0:23:6c:8d:64:e8 on eth0 [ethernet]
dyn219.iutv.univ-paris13.fr (10.10.1.219) at 0:23:6c:8d:64:e8 on eth0
dyn222 .iutv .univ−paris13 .fr (10.10.1.222) at 0:21:9b:f6:dd:73 on eth0 [ethernet]
dyn236.iutv.univ-paris13.fr (10.10.1.236) at 0:22:43:24:15:5e on eth0 [ethernet]
10.10.255.255 (10.10.255.255) at ff: ff: ff: ff: ff iff on eth0 [ethernet]
$
```
La commande ping permet d'envoyer un paquet de données à une ou plusieurs machines qui le renvoient dès sa réception. Les informations ainsi obtenues sont nombreuses : la machine à laquelle l'on s'adresse peut-elle être atteinte, quel est le temps moyen de transfert des données, quel est le taux de perte des paquets, . . .

#### Exemple 36

```
$ ping -c 7 www.univ-paris 13. fr
PING www.univ-paris13.fr (194.254.164.240): 56 data bytes
64 bytes from 194.254.164.240: icmp_seq=0 t t l =62 time =0.515 ms
64 bytes from 194.254.164.240: icmp seq=1 t t l =62 time =0.509 ms
64 bytes from 194.254.164.240: icmp_seq=2 ttl=62 time=0.565 ms
64 bytes from 194.254.164.240: icmp_seq=3 ttl=62 time=0.499 ms
64 bytes from 194.254.164.240: icmp_seq=4 ttl=62 time=0.545 ms
64 bytes from 194.254.164.240: icmp_seq=5 ttl=62 time=0.591 ms
64 bytes from 194.254.164.240: icmp seq=6 t t l =62 time =0.504 ms
  −−− www. univ−p a ri s 1 3 . f r ping s t a t i s t i c s −−−
7 packets transmitted, 7 packets received, 0% packet loss
round-trip min/avg/max/stddev = 0.499/0.533/0.591/0.033 ms
$
```
L'outil wireshark fournit une interface graphique pour observer les trames circulant sur le réseau. Pour chaque trame, sont explicités son type, la signification des différents éléments la composant, . . . Cela permet de faire une analyse fine des messages échangés.